# شرکت مهندسے نلاین طیف نکار **WIELER CONTROVIDE**

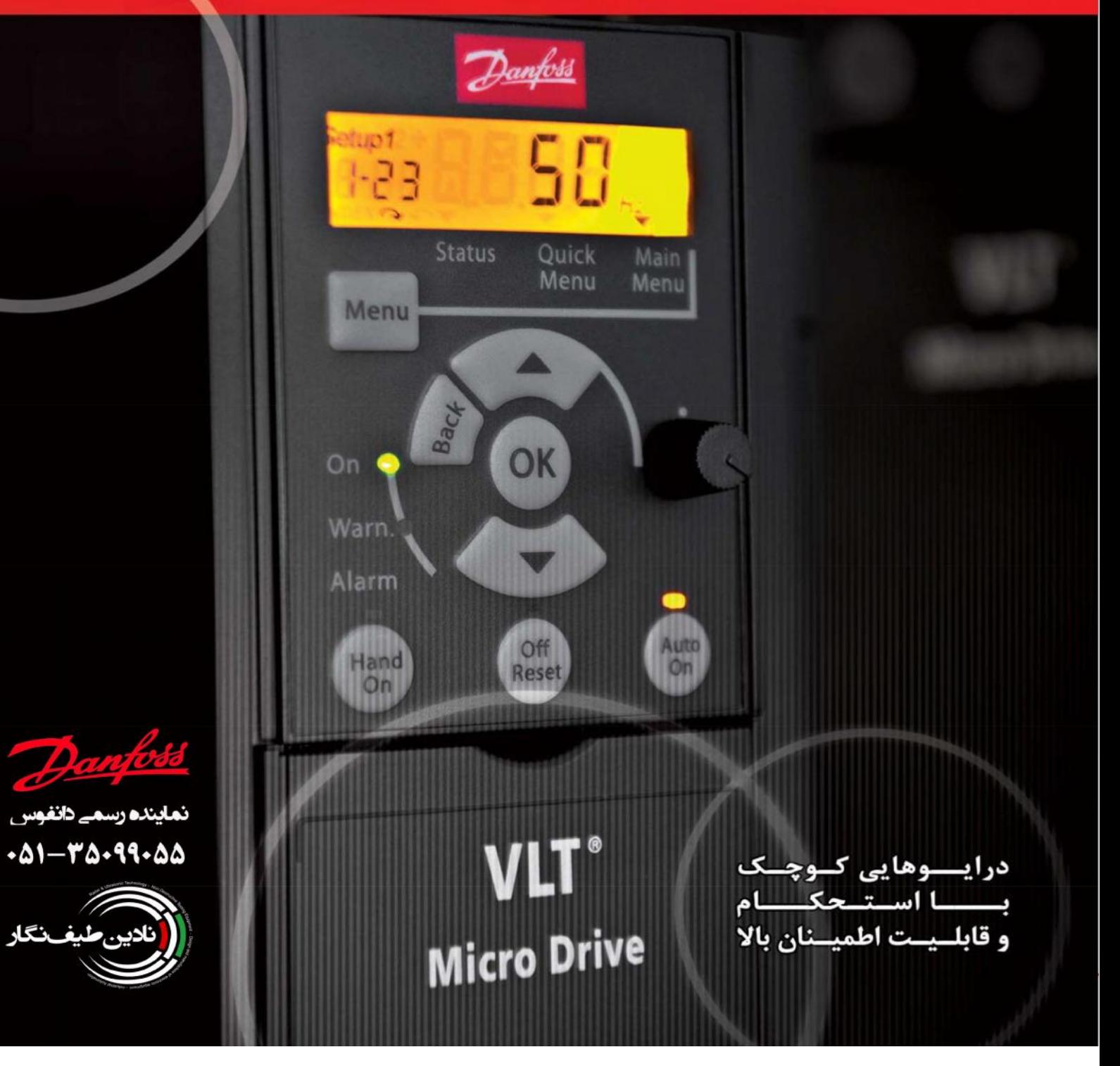

## ور موتورهای هوشمند مایکرو

کنترل دور موتور مدل Micro یک مبدل فرکانسی بینظیر، کاملا قابل اطمینان ، با کاربری ساده و با تنظیمات بی نهایت آسان میباشد که در اختیار کاربران قرار میگیرد، ترمینالهای این کنترل دور، جهت حفظ استاندارد کلی، مشابه با استاندارد موجود در دیگر کنترل دور موتورهای دانفوس نامگذاری شده است. نخستین درایو جهت کاربرد عموم با نام VLT از سال ۱۹۶۸ توسط شرکت دانفوس به بازار جهانی عرضه گردید.

#### | ورودي و خروجيها ◀

- ۵ عدد ورودي ديجيتال قابل برنامهريزي
	- ورودي پالس HZ-۵۰۰۰
	- ۱ ورودی آنالوگ (۱۰۷-۰)
	- ۱ خروجي آنالوگ ۲۰mA-۰
		- RS485 FC-bus .

| کاربری آسان

 $\blacktriangleleft$ 

#### • انتخاب حالت NPN/PNP • ۲ ورودی آنالوگ ۲۰mA-۰

- ورودی ترمیستور (آنالوگ/ دیجیتال)
	- $\mathsf{TA}\ \mathsf{Y}\mathsf{f}\cdot\mathsf{VAC}\ \mathsf{d}\mathsf{y}\ \mathsf{I}\ \bullet$ 
		- Modbus RTU .

کنترل دور موتورهای مدل Micro تنظیمات سادهای مشابه با دیگر کنترل دور موتورهای شرکت Danfoss دارد.

حداقل زمان ممكن براى اتصال، تنظيم و راهاندازى

قابلیت کپی کردن اطلاعات در حافظه نمایشگر که راهاندازی سریع را برای کنترل دورموتورهای متعدد با کاربرد یکسان فراهم میآورد. همانند با سایر مدلهای کنترل دورموتورهای Danfoss، دارای نرمافزاری ساده که استفاده آسان را برای کاربران مهیا مینماید. امکان کار با ۸ سرعت متفاوت که استفاده در هرگونه کاربرد را فراهم میآورد.

## دستگاهی با ضریب اطمینان بالا

این کنترل دور موتور از خانواده درایوهای VLT دانفوس، کلیه استانداردهای لازم جهت ایجاد اطمینان، طراحی و بهرهگیری آسان را برای کاربر فراهم مینماید. در ساخت این دستگاه از قطعات بسیار با کیفیت استفاده شده است که طراحی آن اجازه تعمیرات بسیار آسان را فراهم مینماید، که آن را به عنوان یک کنترل دورموتور بینهایت قابل اطمینان به مشتریان این نوع تجهیزات معرفی نموده است.

## کنترل دور موتوری کوچک با تواناییهای بالا

در عین سادگی این دستگاه دارای توانایی بالا میباشد که در شرایط کاری پیچیده با اجرای کامل کلیه فرامین به بهترین نحو عمل می نماید. تقریبا ۱۰۰ پارامتر قابل تنظیم جهت افزایش بازده سیستم و بهینهسازی مصرف انرژی در منوی این دستگاه تعبیه شده است.

> پردازش به وسیله کنترل کننده نوع PI که نیاز کنترل کننده خارجی را مرتفع میسازد. صرفه جویی در مصرف انرژی با سیستم بهینهساز خودکار مصرف انرژی (AEO) امکان تنظیم پارامترها جهت بهره برداری بهینه از موتورها با سیستم AMT اعمال ١٥٠٪ گشتاور نامي به موتور در لحظه راهاندازي به مدت ١ دقيقه دارای سیستم Flying start رله حرارتی (ETR) که جایگزین بهینه برای حفاظت خارجی موتور میباشد. دارای کنترل منظقی هوشمند (PLC داخلی) اغلب بدون نیاز به PLC فیلتر RFI داخلی جهت بهبود عملکرد و صرفهجویی در فضا و هزینه

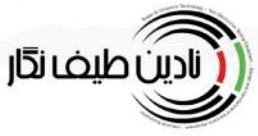

TEL: 051-35099055 **WWW.NADINTEYF.IR** 

حذف بهینه حرارت تولیدی که باعث افزایش طول عمر دستگاه می گردد. خازنها و قطعات الکترونیکی با کیفیت بالا که هزینه های نگهداری و تعمیرات را کاهش می دهد. انجام انواع تست و آزمایش در بار کامل پس از پایان فرایند تولید که قابلیت اطمینان به درایو را افزایش داده است. حفاظت در برابر اتصال کوتاه ، حرارت بالا و خطای زمین که مکمل حفاظتهای استاندارد موجود در درایوها می باشد. استفاده از بردهایی با پوشش مقاوم در برابر خوردگی که افزایش طول عمر دستگاه در محیطهای صنعتی آلوده را تضمین مینماید.

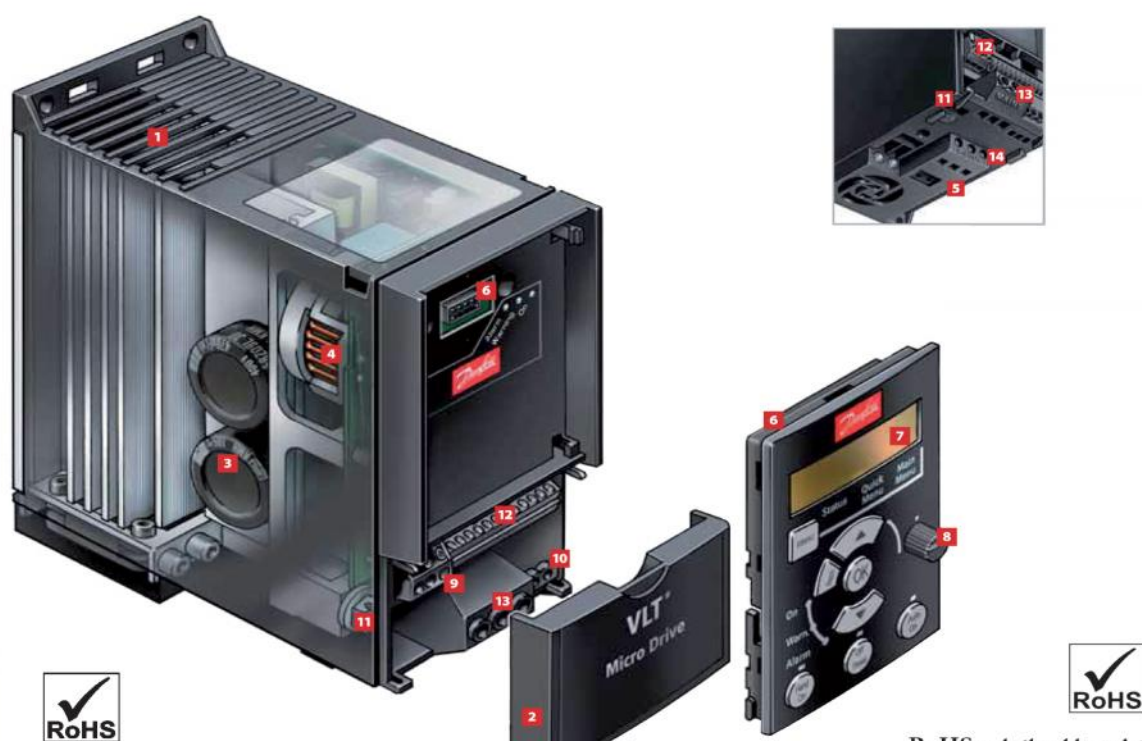

منطبق با استاندارد RoHS در تولید کنترل دور موتور Micro از مواد مسموم کننده کادمیم، کروم هشت، جیوه یا مواد PBB و PBDE استفاده نشده است.

- 11 درجه حفاظتی 1P20
	- و حازن با کیفیت بالا
- <mark>5</mark> دسترسی به اتصال DC
	- لا نمایشگر LCD
	- B اتصال با كابل RS485
- **اتصال به زمین استاندارد**<br>اتصال کابل از جلو  $11$
- B ترمینالهای اصلی ورودی(L1,L2,L3)

**RoHS** compliant The VLT<sup>®</sup> Micro Drive does not contain lead, cadmium, hexavalent chrome, mercury, or flame retardant PBB and PBDE.

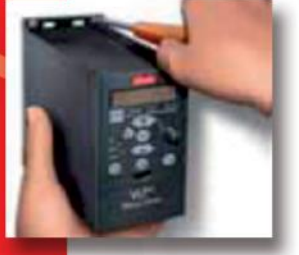

- 8 يوشش ترمينال با درجه حفاظت IP20
	- BFI فيلتر
- <mark>6</mark> صفحه کنترل با اتصال پیشرفته
- 8] پتانسیومتر برروی صفحه نمایشگر
- 10 ترمینالهای مخصوص رلهها ورودی و خروجی تمام ترمیتالها در قسمت پایین دستگاه تعبیه گردیده است. 12 ترمينالهاي ورودي خروجي(ديجيتال و آنالوگ)
- 14 ترمینالهای خروجی جهت اتصال
- 

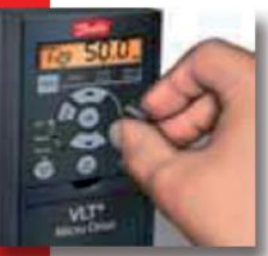

## كمترين حجم در طراحي با كمترين حد آسيبپذيري فيزيكي

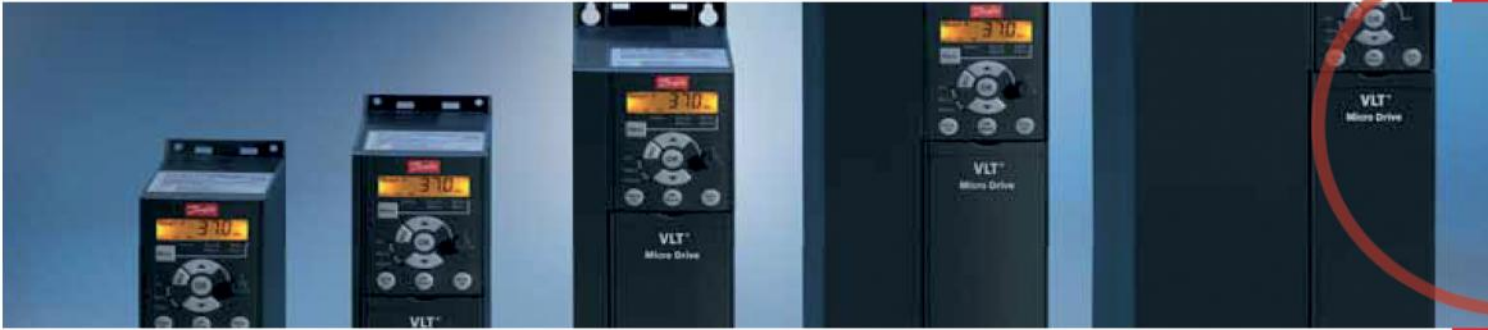

## تضمين عملكرد صحيح و طول عمر بالا

■ فصب Side by Side جهت صرفهجويي در فضا این قابلیت امکان نصب هر تعداد از این کنترلدورها را در کنار يكديگر فراهم ميآورد.

#### ■ ترمز داخلی

کنترل دور موتور Micro قابلیت تبدیل انرژی جنبشی به توان تلفاتی برای نگه داشتن سریع موتور در حالت ترمزی را دارا می<br>باشد. Brake chopper داخلی در این دستگاه با توان بالاتر از<br>۱/۵ KW ۱۸ به صورت استاندارد کارخانه نصب گردیده است.

<mark>ا نفوذ گرد و غبار بسیار کم به داخل دستگاه</mark><br>این درایو به گونهای طراحی شده است که مانع از تماس هوای<br>مورد نیاز برای خنک کردن دستگاه با قطعات الکتریکی

حساس داخلی میشود. به عبارتی بردهای داخلی درایو به<br>خساس داخلی میشود. به عبارتی بردهای داخلی درایو به

#### ■ فيلتر RFI داخلي

◀

کنترل دور موتور مدل Micro با توجه به وجود فیلتر داخلی RFI قادر میباشد تا فاصله ۱۵m با کابل شیلدار و تا پنجاه متر با کابل بدون شیلد اغتشاشات مغناطیسی ناشی از کنترل دور موتور را به حداقل مقدار ممكن برساند.

## √ PLC داخلي

PLC داخلی کنترل دور موتور Micro در عین سادگی هنوز هوشمندترین نوع کنترل برای هماهنگی عملکرد بین دستگاه و موتور می باشد. این نوع کنترل کننده توانایی شناسایی هر پارامتری که با سعی و خطا مشخص می شود را دارد و با توجه به خروجیهای آنالوگ و دیجیتال دستگاه قادر به اعمال عملکرد مناسب در خروجی موتور با توجه به پردازش اطلاعات سنسورها میباشد.

### صفحه نمايشگر

- LCP بدون پتانسيومتر (IP54) • صفحه نمايش با ابعاد مناسب جهت سهولت مشاهده يارامترها
	- LED جهت نمايش فعال بودن كليدها
		- قاب کنرلی (١٧ قىمى  $LCP$ املين 3 10. I Quick Main ( عمق (با پنانسیوم ۔۔ کلید های واسط  $x \rightarrow e \rightarrow x$  $\mathcal{L}(\tilde{\omega}) = \mathcal{T} \cdot \mathcal{X} \in \mathcal{L} \times \mathcal{N}$ 
			- **ّ نادین طیغ نگار**

J

لندازه واقعى به ا

مايش در

معا

- 
- LCP با يتانسيومتر (IP21)
- کیت کنترل از راه دور قابل نصب
- مشاهده همزمان شماره پارامتر و مقدار آن
	- قابلیت نمایش جهت گردش موتور
- قابلیت جابجایی کنترل دور موتور در حال کار

#### ه صفحات محافظ در برابر میدانهای مغناطیسی این صفحات به جهت برآورده ساختن توانايي الكترو مغناطيس

(EMC) دستگاه می باشد.

• فیلترهای متنوعی جهت نصب به همراه این دستگاه معرفی شدهاند.

## ≻ لوازم جانبی در درایو مایکرو

صفحه اتصال كابل نمایش بر روی درب تابلو كابل اتصال جهت انتقال و نصب صفحه نمایش (LCP) بروی درب تابلو می باشد. حداکثر طول کابل ۳m میباشد.

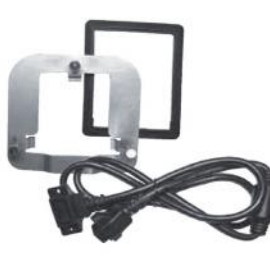

50/60 Hz

 $(> 0.98)$ 

 $5<sup>5</sup>$ 

 $\overline{1}$ 

 $(PNP)$ 

 $0/4 - 20$  mA (saleable)

 $20 - 24$  V

**28 V DC** 

#### تغذيه اصلي ( L3, L3, L1 ) 1 x 200-240 V ± 10%, 3 x 200-240 V ±10% ولتاژ تغذيه 3 x 380-480 V ±10% فركانس تغذيه جبران ضريب قدرت (cos+) سویچینگ روی تغذیه ورودی  $1-2$  times/min. **اطلاعات خروجی ( U, V, W )** 100-0٪ ولتاژ تغذیه ولتاژ خروجي  $0-200$  Hz (VVC+ mode)<br> $0-400$  Hz (U/f mode فركانس خروجى بدون محدوديت سوييچينگ خروجي  $0.05 - 3600$  sec زمان راهاندازى ورودي ديجيتال ورودى هاى قابل برنامه ريزى PNP or NPN منطق نيمههادى ولتاژ ماكزيمم ولتاژ ورودى مقاومت ورودى Ri Approx. 4  $k\Omega$ ورودي پالس ورودی های پالس قابل اندازه گیری 0-24 V DC (در موقعیت سطح ولتاژ

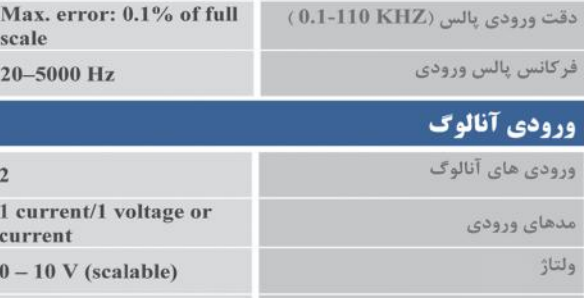

جريان

#### نرم افزارهای راه اندازی

با استفاده از نرم افزار MCT10 ، کنترل حرکت کنترل دور موتورهای مایکرو را به سادگی می توان انجام داد. با این نرم افزار تمامی فعالیتهای درایو مایکرو را می توان بازبینی

وكنترل كرد.

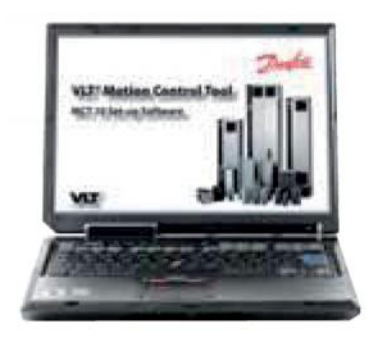

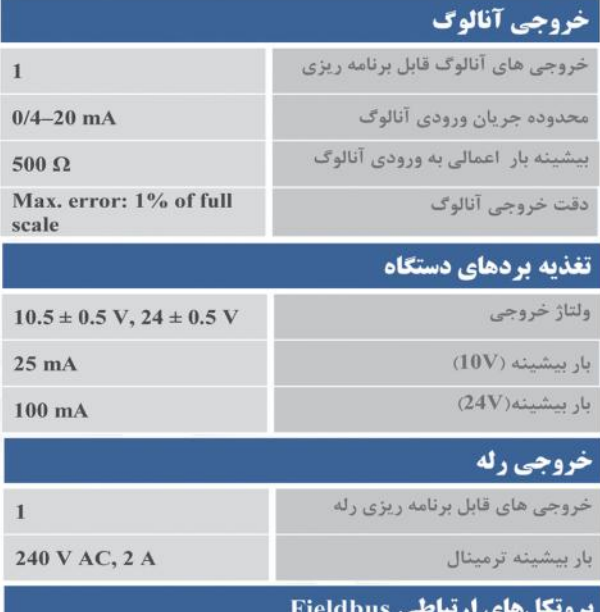

**FC Protocol, Modbus RTU** 

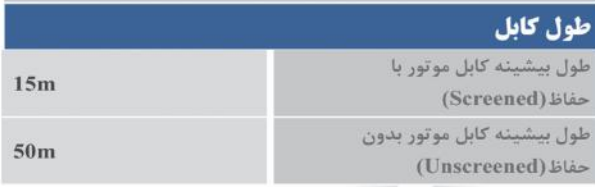

#### 5 www.nadinteyf.ir

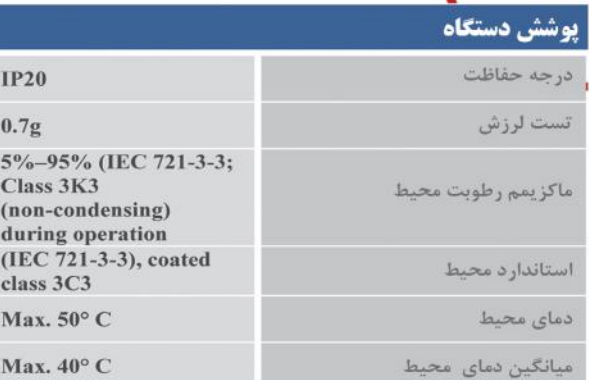

#### گواهینامه بینالمللی

CE, C-tick, UL

#### شکل ساختمانی و حفاظت

• حفاظت در برابر افزایش حرارت سیم پیچی موتور

• حفاظت در برابر افزایش دمای داخلی کنترل دور موتور<br>وهیت سینگ آن

• حفاظت در برابر اتصال کوتاه خروجی

• حفاظت در برابر نشت جريان

## جدول سفارش

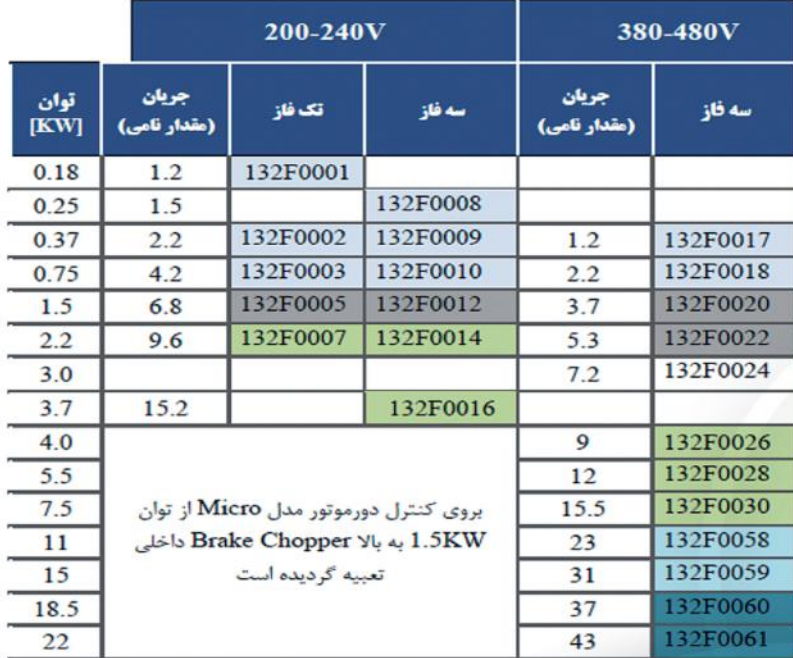

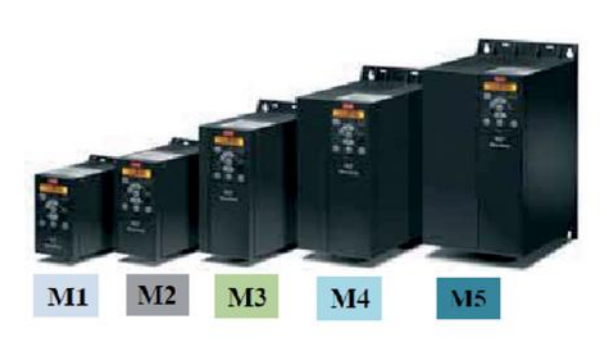

## ابعاد دستگاه

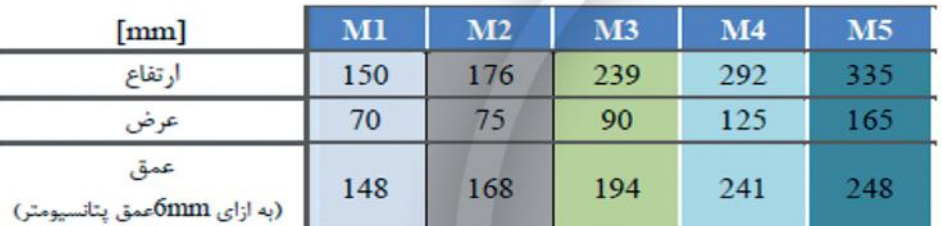

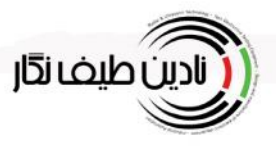

**WWW.NADINTEYF.IR** 

TEL: 051-35099055

د.<br>د قسرچه رابنمای ایبورتر پی

# مدل MICRO

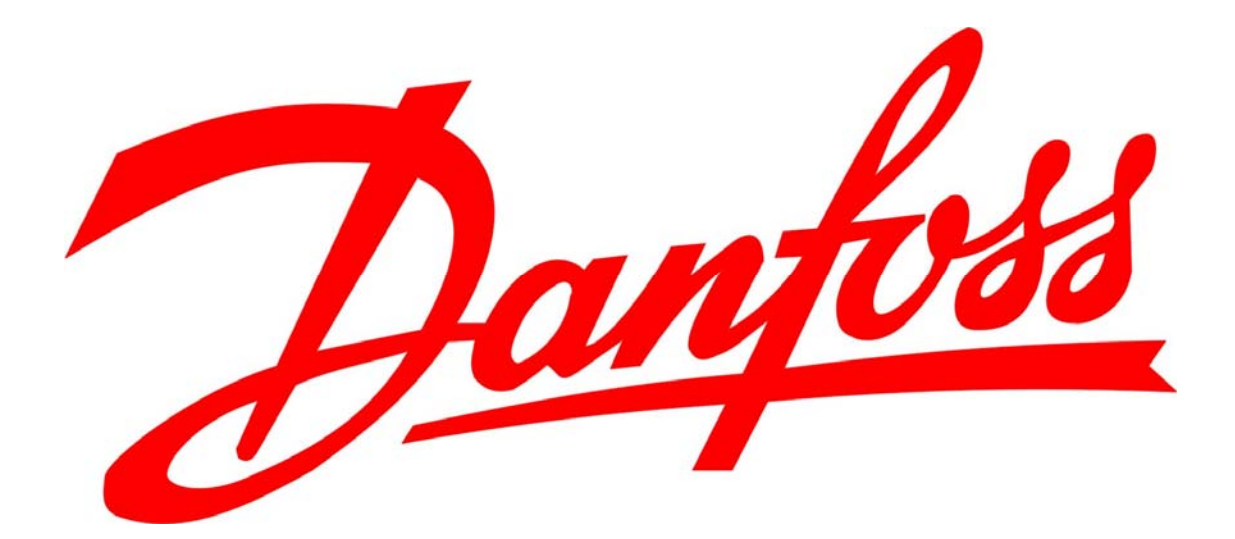

**-1 ایمنی**

**-1-1-1 اخطارولتاژ قوي**

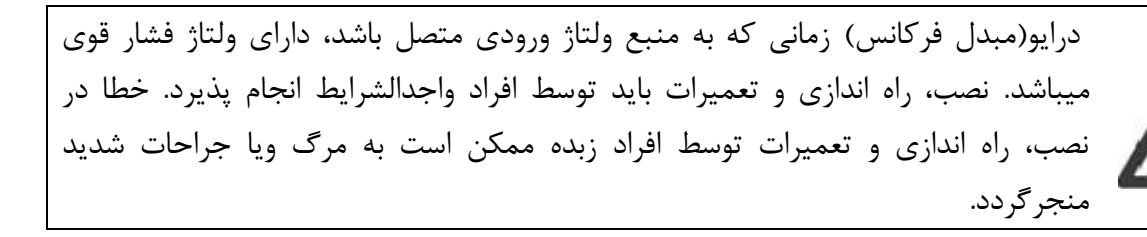

#### **-2-1-1 راهنماي ایمنی**

- مطمئن شوید که درایو به صورت صحیح به زمین متصل شده است.
- تا زمانی که درایو به منبع اصلی متصل است، اتصالات اصلی ویا اتصالات موتور را قطع نکنید.
	- مصرف کنندگان را از ولتاژ اصلی محافظت نمایید.
	- موتور را بر اساس آیین نامه محلی یا بین المللی از اضافه بار محافظت نمایید.
		- جریان نشتی زمین از 3.5 میلی آمپر تجاوز می کند.
- دکمه ي [OFF [روي دستگاه کلید ایمنی نیست. این دکمه باعث جدایی منبع اصلی از درایو نمی گردد.

#### **-3-1-1 ورژن نرم افزار و تاییدیه**

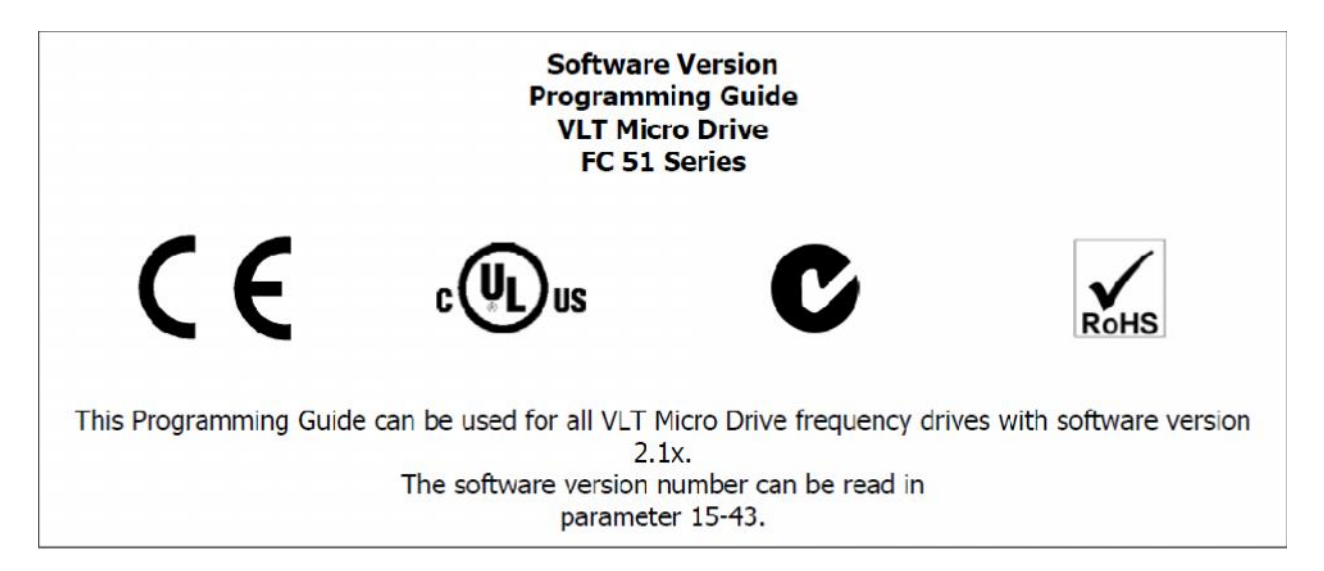

#### **-4-1-1 اخطار عمومی**

لمس کردن قسمت هاي الکتریکی ممکن است حتی پس از جدا شدن از منبع اصلی خطرناك باشد. همپنین مطمین شوید که برق ورودي اصلی قطع شده باشد. آگاه باشید حتی زمانی که LED ها خاموش هستند ممکن است برق ولتاژ بالا روي قسمت هاي DC موجود باشد. قبل تماس با هرقسمت الکتریکی انواع درایو ها حداقل 4 دقیقه صبر کنید. زمان های کمتر فقط مربوط به<br>مدل هایی است ک روی پلاک آن ثبت شده باشد.

**-2 معرفی**

#### **-1-1-2 شناسایی FC**

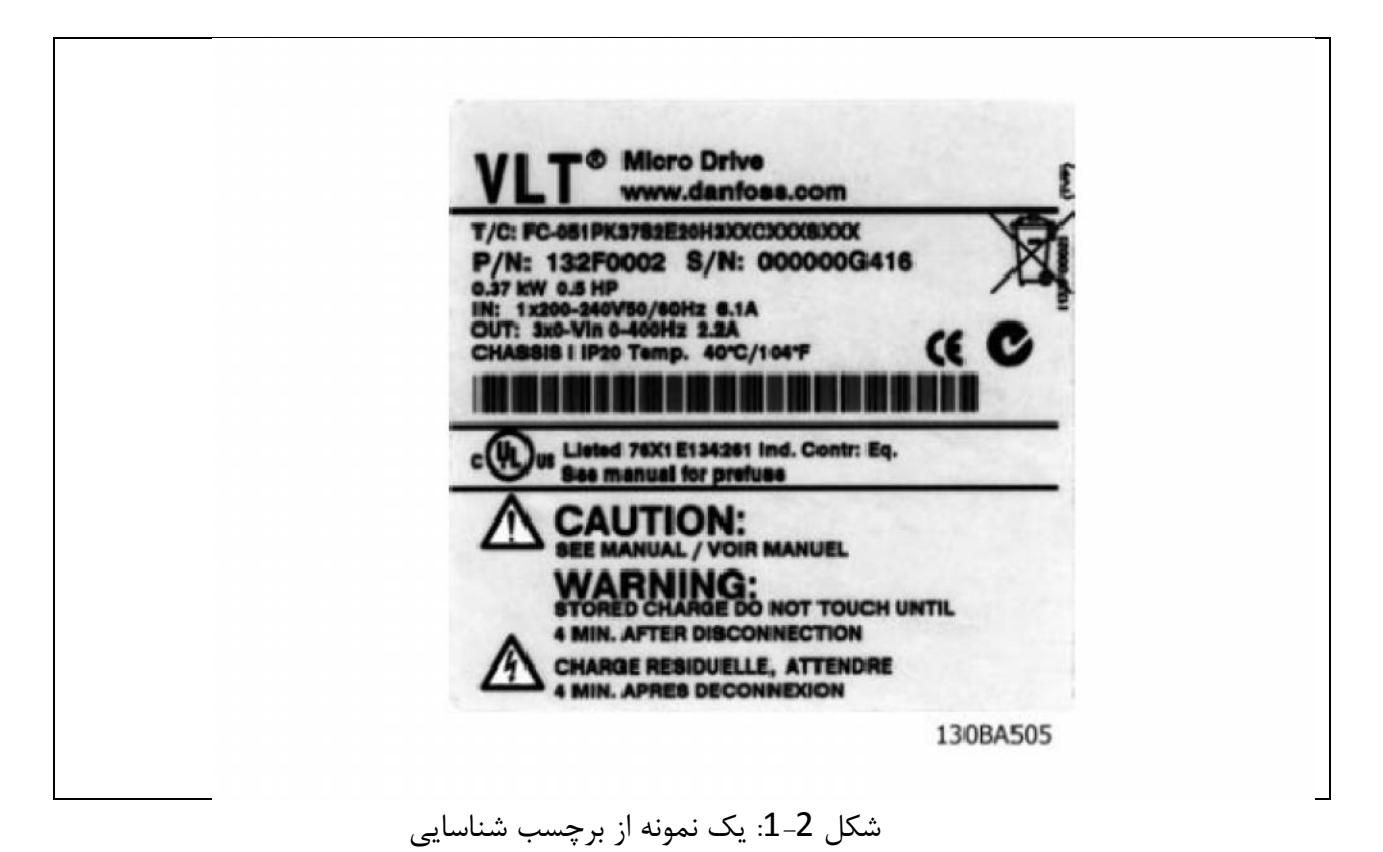

-2-1-2 کد مدل

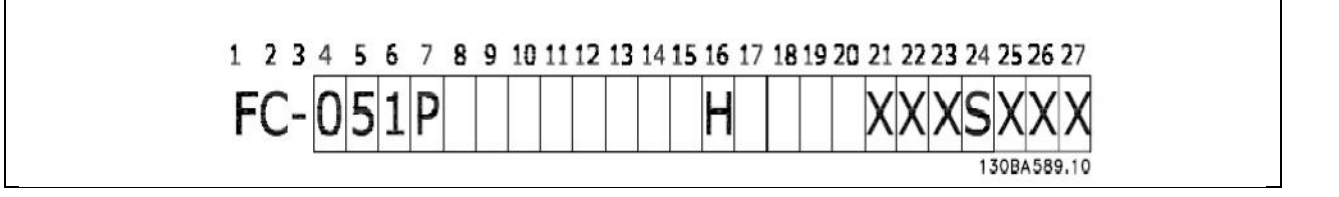

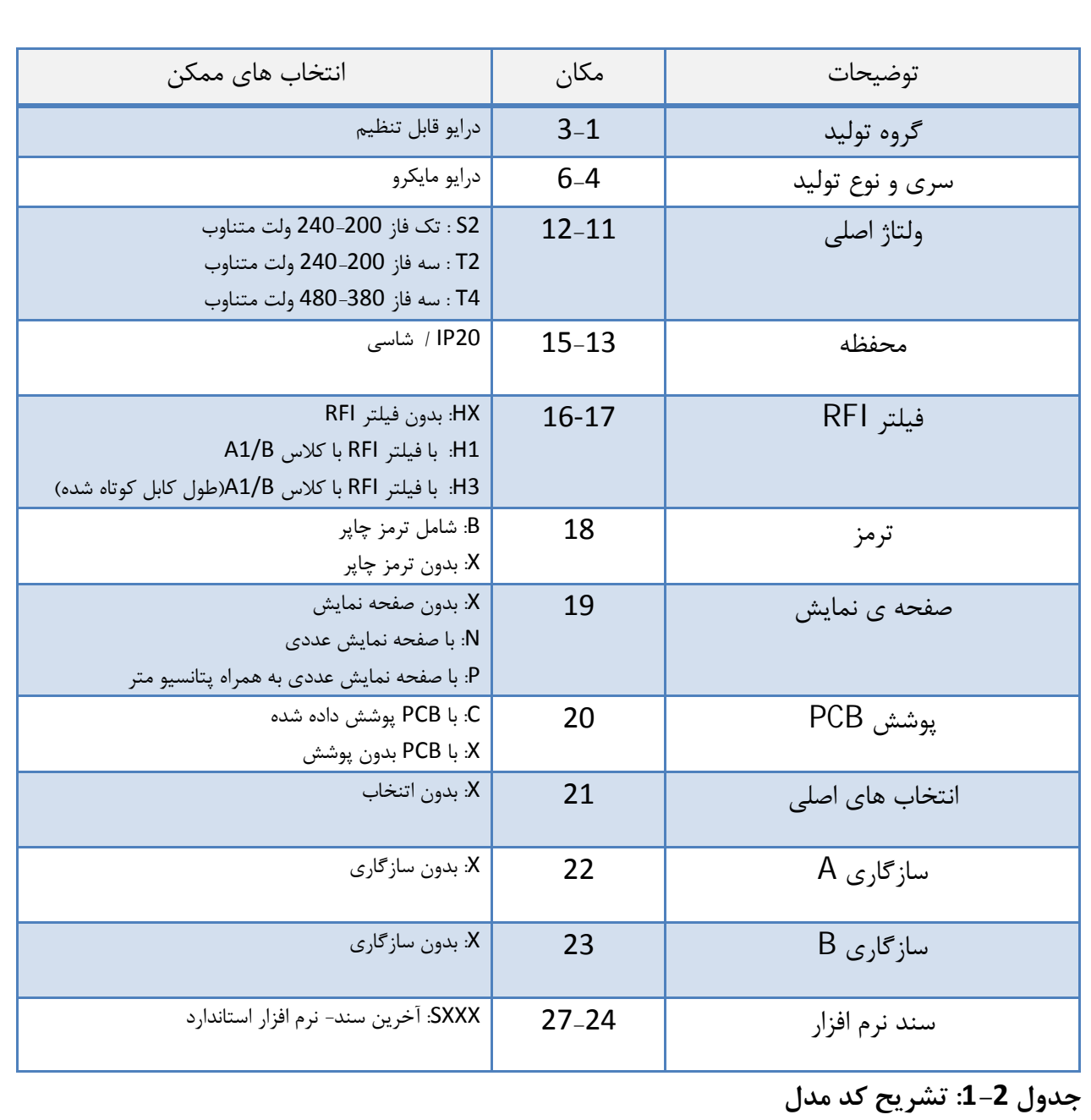

**-3 برنامه ریزي**

**-1-3 چگونه برنامه ریزي کنیم؟**

**-1-1-3 برنامه ریزي توسط -10MCT نرم افزار تنظیم**

بوسیله کامپیوتر برنامه 485RS درایو قابلیت این را پیدا می کند که از طریق کابل -10MCTبا نصب نرم افزار ریزي گردد. این نرم افزار را میتوان از سایت دانفوس دانلود نمود :

www.danfoss.com, Business Area: Motion Controls

1-2-1- برنامه ریزی توسط LCP11 وLCP12 LCPشامل 4 گروه تابع می باشد:

- صفحه نمایش عددي
	- دکمه ي منو
	- دکمه هاي هدایتی
		- ها LED

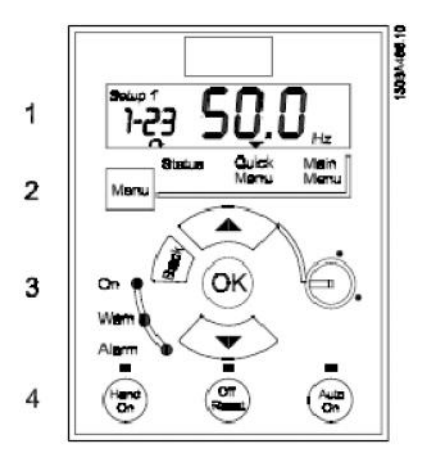

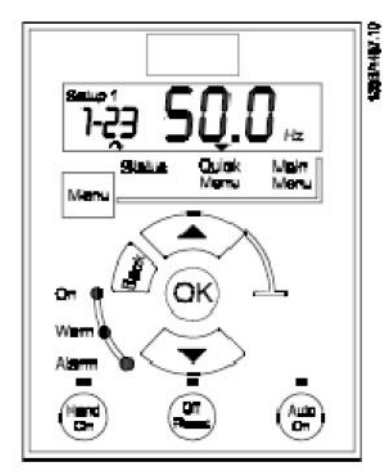

12LCP: با پتانسیومتر 11LCP: بدون پتانسیومتر

شماره Set-up(تنظیمات) :

شماره تنظیمات، تغییرات و تنظیمات را نمایش می دهد.

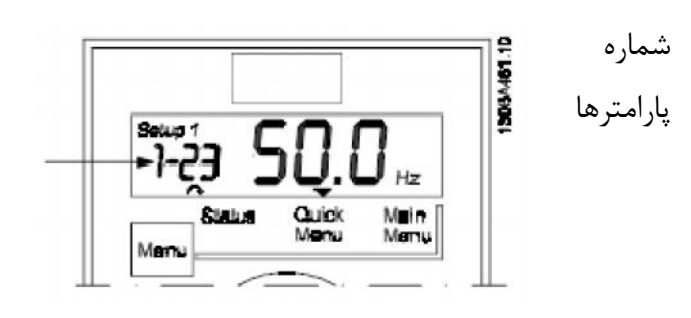

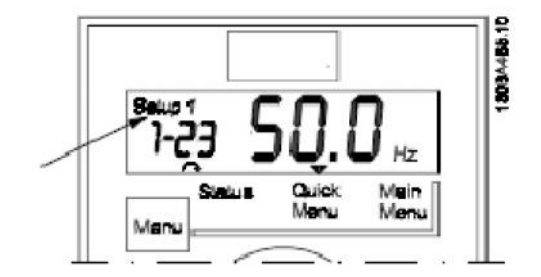

در سمت چپ صفحه بصورت اعداد دیجیتال کوچک نمایش داده می شوند.

عدد دیجیتالی وسط صفحه نمایش مقدار پارامتر انتخابی را نمایش می دهد.

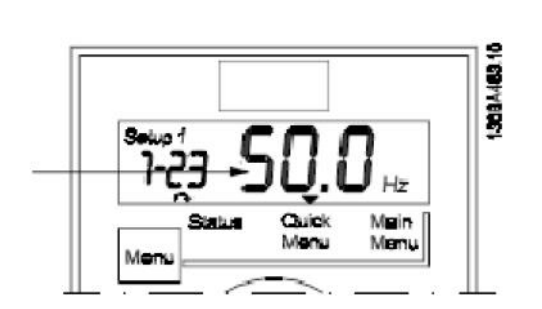

در سمت راست صفحه نمایش واحد پارامتر انتخاب شده نمایش داده می شود. که می تواند هر کدام از ,s ,HZ .باشد % ویا RPM, A,V,HP,KW

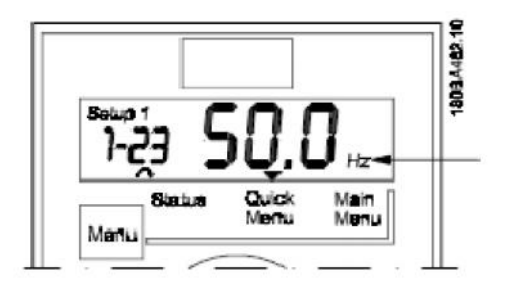

جهت چرخش موتور درپایین و سمت چپ صفحه نمایش با یک فلش علامت دار که میتواند هر کدام از جهت هاي ساعتگرد ویا پادساعتگرد را داشته باشد.

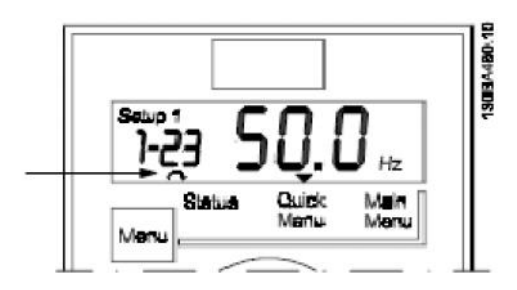

براي هر یک از منوهاي زیر دکمه ي [MENU [را بفشارید:

**منوي وضعیت:**

منوي وضعیت میتواند در هر کدام از مدهاي خواندن و دستی باشد. در مد خواندن مقدار جاري پارامتر انتخاب شده در صفحه ي نمایش نشان داده می شود.

در مد دستی منبع LCP محلی نمایش داده می شود.

#### **منوي سریع:**

پارامتر هاي منوي سریع و تنظیمات آنها را نمایش می دهد.پارامترهاي درون منوي سریع از اینجا قابل دسترسی و تنظیم می باشد. بسیاري از کاربردها توسط پارامترهاي درون منوي سریع قابل اجرا و ویرایش می باشد.

#### **منوي اصلی:**

تنظیمات و پارامترهاي منوي اصلی را نمایش می دهد. تمام پارامترها قابل تنظیم و ویرایش از اینجا می باشد. LEDها :

> LED سبز: درایو روشن است. LED زرد: نشان دهنده ي یک اخطار است. لطفا قسمت اشکال یابی مشاهده شود. LED قرمز چشمک زن: یک آلارم را نشان می دهد. لطفا قسمت اشکال یابی مشاهده شود.

#### **کلید هاي راهنما:**

[BACK[: براي حرکت به قسمت قبل ویا لایه ها در ساختار راهنما علامت هاي [▼ ], [▲] : براي مانور بین پارامتر گروهها، پارامترها و درون پارامترها. [OK[: براي انتخاب یک پارامتر و براي قبول تغییرات تنظیم پارامترها.

#### **کلیدهاي کاري:**

یک چراغ زرد بر روي کلیدها نشان میدهد که کلید در حالت فعال می باشد.

[ON HAND[: موتوررا استارت می کند و کنترل از طریق LCP را ممکن می سازد.

[RESET/OFF[: موتور را نکه می دارد بجز زمانی که در مد آلارم می باشد. در این حالت (مد آلارم) موتور ریست می شود.

[ON AUTO[: درایو از طریق هرکدام از ترمینال هاي کنترلی و یا ارتباط سریال کنترل می گردد.

(پتانسیومتر): پتانسیو متر بسته به اینکه درایو در په مدي کار می کند، به دو روش عمل می کند:

در مد اتوماتیک پتانسیومتر بعنوان یک ورودي آنالوگ برنامه پذیر اضافی عمل می کند. در مد دستی پتانسیو متر منبع محلی را کنترل می کند.

**-2-3 منوي وضعیت**

بعد از اتصال منبع منو فعال می شود.از کلید [MENU [براي ارتباط بین منوي اصلی، منوي سریع و وضعیت می باشد.

> فلش هاي [▼ ], [▲] ارتباط بین انتخاب ها در هر منو می باشد. صفحه ي نمایش مد وضعیت را با یک فلش کوچک برروي "satatus "نمایش می دهد.

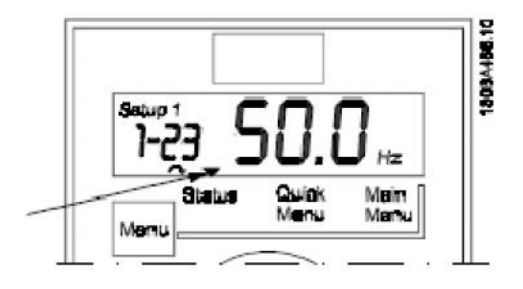

#### **-3-3 منوي سریع**

منوي سریع به بسیاري از پارارمترهایی که مکررا استفاده می شود دسترسی آسان می دهد.

.1 براي ورود به منوي سریع کلید [MENU [را فشار دهید تا نشان دهنده درون صفحه نمایش بر روي MENU QUICK قرارگیرد.

- .2 براي انتخاب هرکدام از 1QM ویا 2QM از[▼ ], [▲] استفاده کنید. سپس [OK [را فشار دهید.
	- .3 براي جستجو در میان پارامترهاي منوي سریع از [▼ ], [▲] استفاده نمایید. .4 براي انتخاب یک پارامتر کلید [OK [را فشار دهید. .5 براي تغییر در مقدار تنظیم یک پارامتر از [▼ ], [▲] استفاده کنید. .6 براي پذیرش تغییرات [OK [را فشار دهید. .7 براي خروج [BACK [را دو مرتبه و یا [MENU [را یک مرتبه فشار دهید.

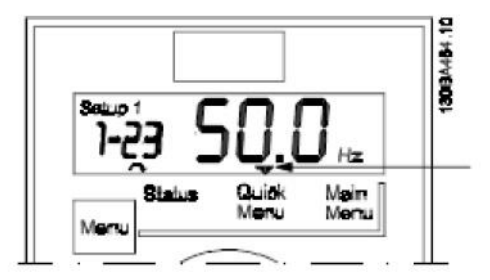

**-4-3 منوي اصلی**

از طریق منوي اصلی به همه ي پارامترها دسترسی پیدا خواهیم کرد :

.1 براي ورود به منوي اصلی کلید [MENU [را فشار دهید تا نشان دهنده درون صفحه نمایش بر روي MENU MAIN قرارگیرد. .2 براي جستجو در میان پارامترهاي منوي اصلی از [▼ ], [▲] استفاده نمایید. .3 براي انتخاب یک گروه کلید [OK [را فشار دهید. .4 براي جستجوي یک پارامتر در یک گروه خاص از [▼ ], [▲] استفاده کنید. .5 براي انتخاب یک پارامتر کلید [OK [را فشار دهید. .6 براي تغییر یا تنظیم مقدار یک پارامتر از [▼ ], [▲] استفاده کنید. .7 براي پذیرش تغییرات [OK [را فشار دهید.

#### .8 براي خروج [BACK [را دو مرتبه و یا [MENU [را یک مرتبه فشار دهید.

#### **-4 تشریح پارامترها**

#### **-1-4 پارامترهاي گروه 0 : عملکرد/ نمایش**

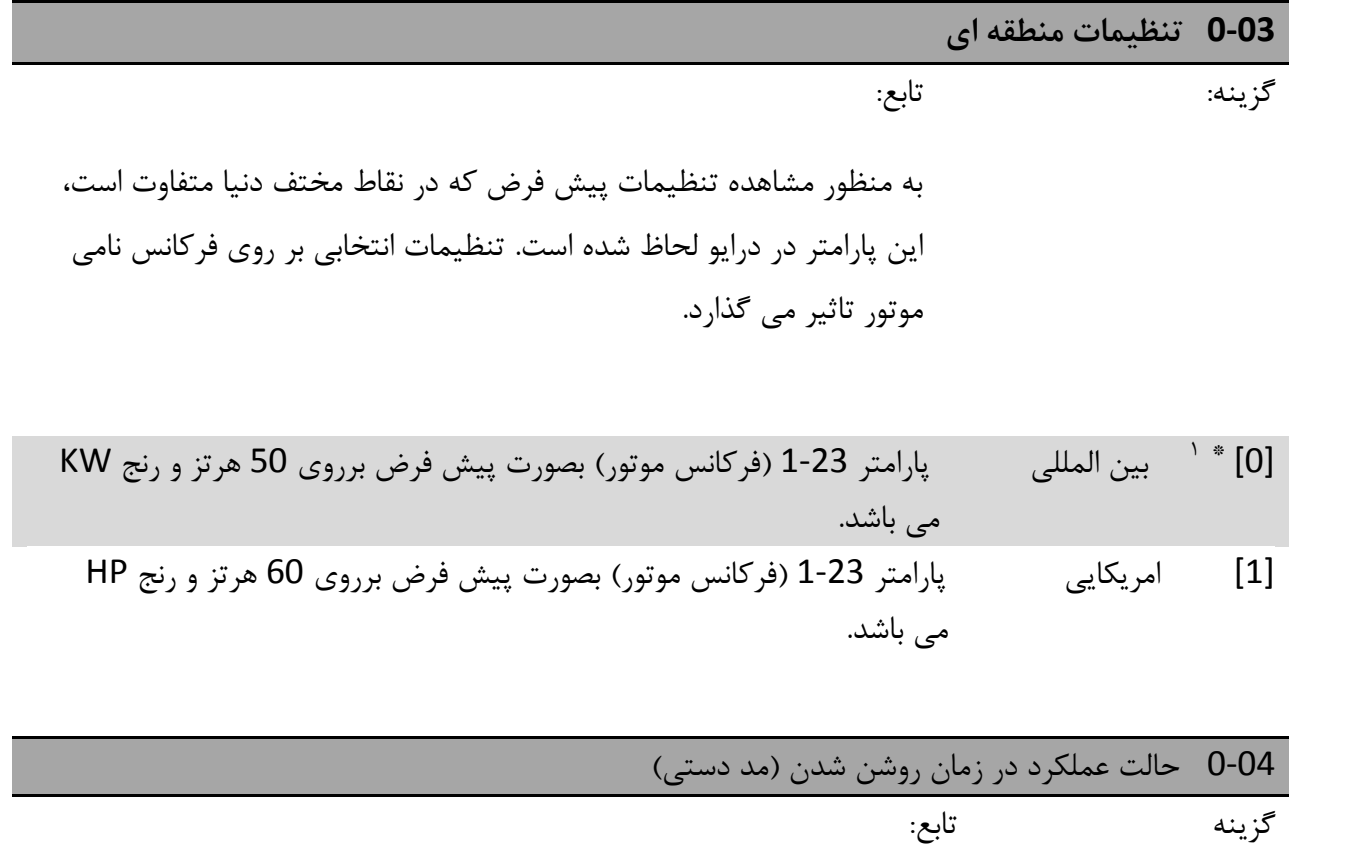

این پارامتر، زمانی که درایو پس از اینکه درحالت دستی خاموش می شود، روشن گردد وضعیت استارت درایو را کنترل می کند.

اگر LCP پتانسیومتر دار نصب شده است، منبع از طریق مقدار پتانسیومتر واقعی تنظیم می گردد.

علامت(\*) نشان دهنده ی مقدار پیش فرض می باشد. <sup>1</sup>

[0] ادامه درایو در همان حالت OFF یا دستی که بود، روشن می گردد. منبع محلی ذخیره می شود و پس از روشن شدن استفاده می گردد. [1] \* توقف اجباري درایو پس از روشن شدن در حالت OFF می گیرد، یعنی موتور حرکت نمی کند. منبع محلی ذخیره می شود و پس از روشن شدن استفاده می گردد. [2] توقف اجباري درایو پس از روشن شدن در حالت OFF می گیرد، یعنی موتور حرکت نمی کند. منبع محلی روي 0 تنظیم می گردد. بنابراین موتو تا زمانی که منبع محلی افزایش پیدا نکند استارت نمی شود.

#### **-1-1-4 \*0-1 تنظیمات حرکتی**

پارامترها و ورودي هاي خارجی پراکنده که توسط کاربر تعریف شده (نظیر LCP، باس، ورودي هاي آنالوگ و دیجیتال، فیدبک و غیره.) کارایی درایو را کنترل می کند.

یک سري کامل از همه ي پارامترهاي کنترلی درایو یک up-set نامیده می شود. درایو شامل دو up-set می . set-up2و set-up1 ،باشد

بنابراین یک سري از تنظیمات ثابت کارخانه می تواند در یکی و یا تعداد بیشتري up-set کپی گردد.

برخی از مزایاي داشتن چندین up-set در درایو عبارتست از:

- زمانی که موتور در یک up-set در حال کار است، میتوان up-set دیگر را آپدیت نمود.
- می توان موتورهاي گوناگون را در یک زمان به درایو متصل نمود. اطلاعات موتورهاي گوناگون می تواند در up-set هاي متفاوت ذخیره گردد.
	- تغییرات سریع تنظیمات درایو و موتور زمانی که موتور در حالت کار می باشد ( نظیر زمان شیب یا منابع پیش تنظیم ) از طریق باس یا ورودي هاي دیجیتال.

up-Set کارخانه نمی تواند به عنوان up-set فعال استفاده گردد.

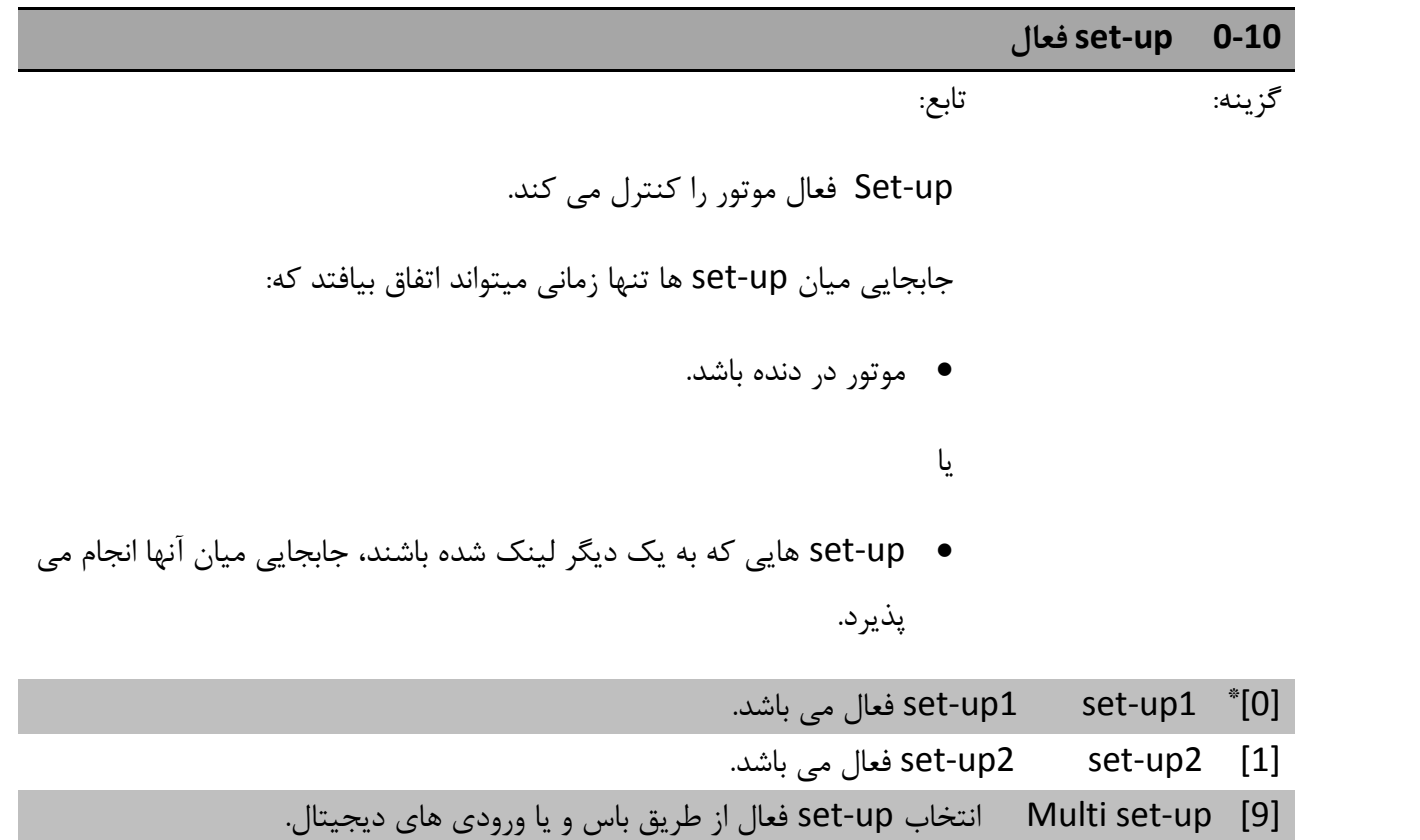

#### **set-up ویرایش 0-11**

گزینه: تابع:

ویرایش up-set براي آپدیت کردن پارامترهاي درایو از دو طریق LCP وباس

انجام می پذیرد. این میتواند با up-set فعال متفاوت و یا یکسان باشد.

همه ي up-set ها در حین کار قابل ویرایش می باشند، به جز up-set فعال.

 $\text{set-up1}$   $\qquad \qquad \text{set-up1}$   $\qquad \qquad$ آپدیت پارامترهای  $\qquad \qquad$ 

set-up2 پارامترهاي آپدیت set-up2 [2]

[9] up-set فعال آپدیت پارامترهایی که بعنوان up-set فعال انتخاب شده اند.

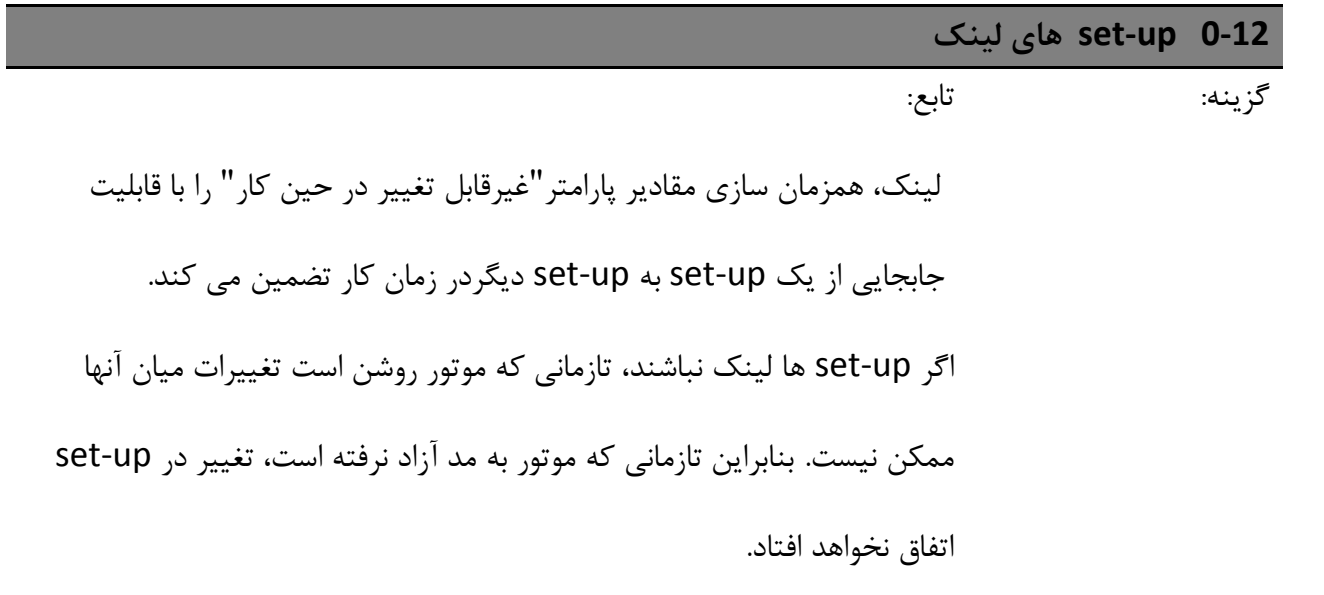

- [0] بدون لینک استخراج پارامترهاي غیرقابل تغییر و عدم توانایی تغییر در زمانی موتو کار می کند.
	- لینک شده کپی پارامترها، مقادیر پارامتر" غیرقابل تغییر در حین کار " را به ویرایش \* [1] up-set انتخاب شده کپی می نماید.

$$
\sum_{i=1}^{\infty} a_i
$$
این پارامتر تا زمانی که موتور در حال کار است قابل تغییر نمی باشد.

**-2-1-4 0-31 کوچکترین مقیاس بازخوانی سفارشی**

**0-31 کوچکترین مقیاس بازخوانی سفارشی**

دامنه تغییرات: تابع:

 $[0-9999]$   $*0$ ساخت یک بازخوانی سفارشی، وابسته به فرکانس خروجی واحد ممکن می باشد. مقدار وارد شده در پارامتر 0-31 مقدار 0 هرتز نمایش داده خواهد شد. بازخوانی میتواند زمانی که روي مد وضعیت است، بر روي LCP نمایش داده شود ویا میتواند از پارامتر 16-09 خوانده شود.

### **-3-1-4 0-32 بزرگترین مقیاس بازخوانی سفارشی**

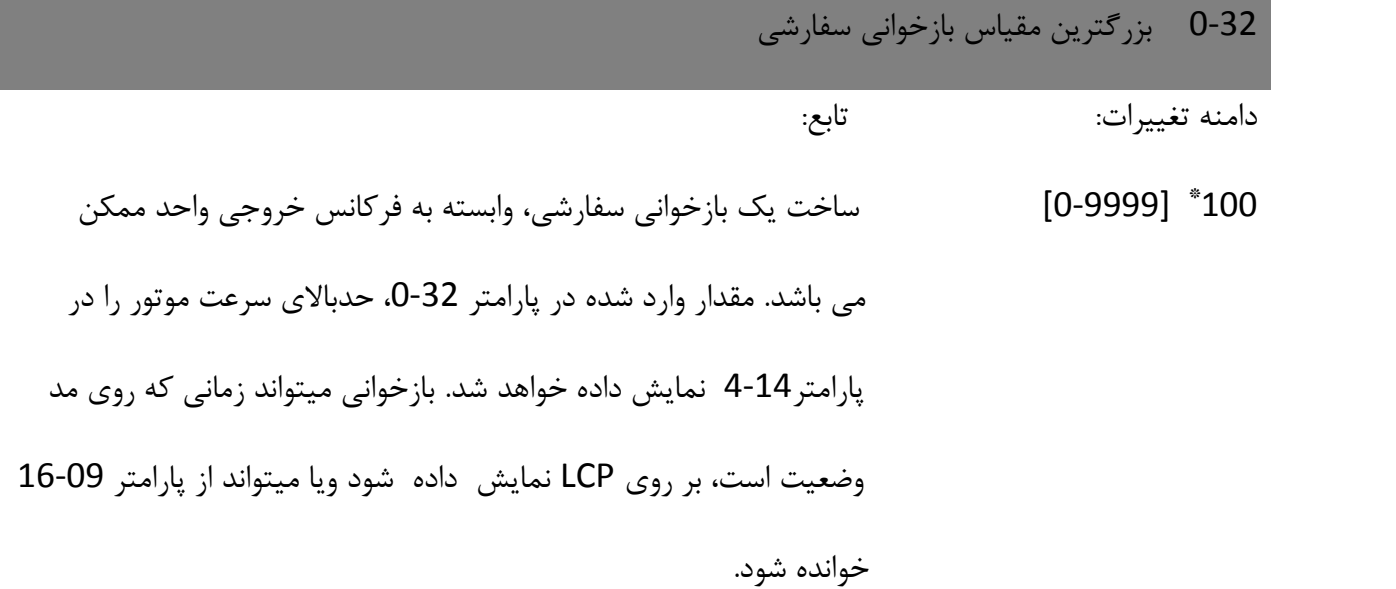

### **0-4 -4-1-4 \* صفحه کلید LCP**

درایوها می توانند در سه حالت زیر کار کنند: دستی، اتوماتیک و خاموش. دستی: در این حالت درایو به صورت محلی کار میکند و هیچگونه فرمانی از راه دور(ریموت) دریافت نمی کند. با فرمان دستی سیگنال استارت داده می شود. خاموش: درایو با یک شیب اتپ معمولی استپ می گردد. زمانی که درایو در مد خاموش است فقط با فشردن دکمه ي Hand یا on Auto روي LCP استارت می شود.

اتوماتیک: در حالت اتوماتیک درایو می تواند از راه دور کنترل شود.( از طریق باس یا دیجیتال)

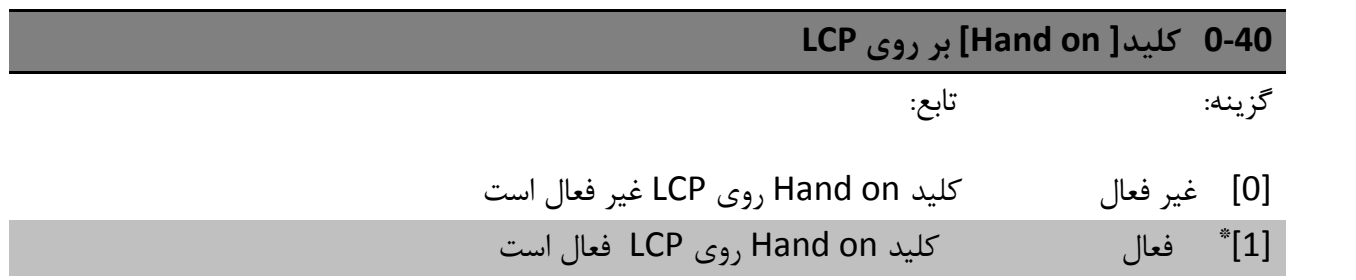

### **0-41 کلید [OFF/Reset [بر روي LCP**

گزینه: تابع:

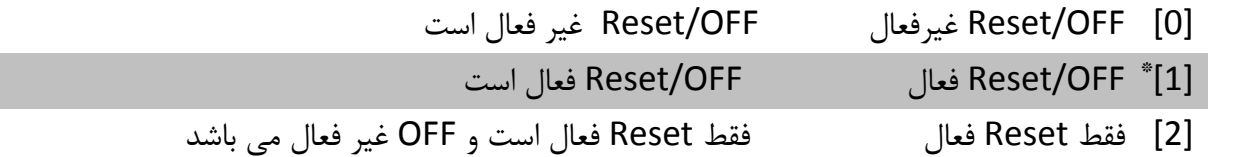

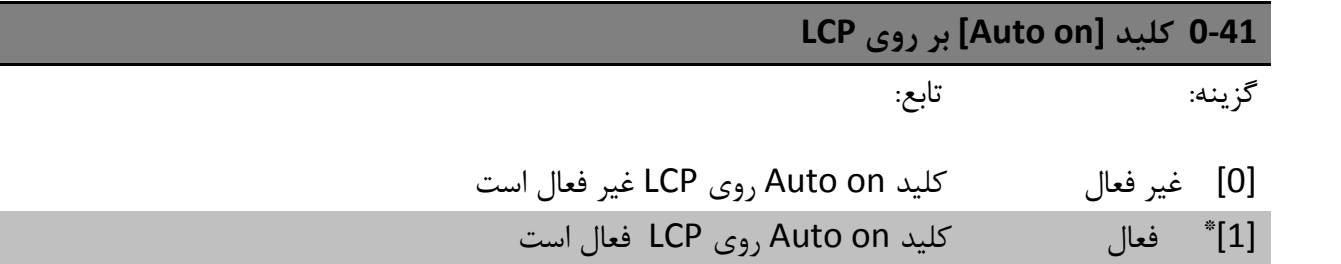

### **5-1-4 \*0-5 کپی/ دخیره**

**0-50 کپی کردن LCP**

گزینه: تابع:

LCP قابل جداشدن درایو می تواند به عنوان دخیره کننده تنظیمات استفاده گردد. بنابراین براي انتقال اطلاعات از یک درایو به درایوي دیگر مفید می باشد. کپی کردن LCP فقط از روي خود LCP و فقط در زمانی ك موتور در مد آزاد است، فعال میشود.

[1] همه به LCP کپی همه تنظیمات از درایو به LCP [2] همه از LCP کپی همه تنظیمات ازLCP به درایو [3] از LCP مستقل از سایز کپی اطلاعات مستقل از سایز موتور از LCP به درایو

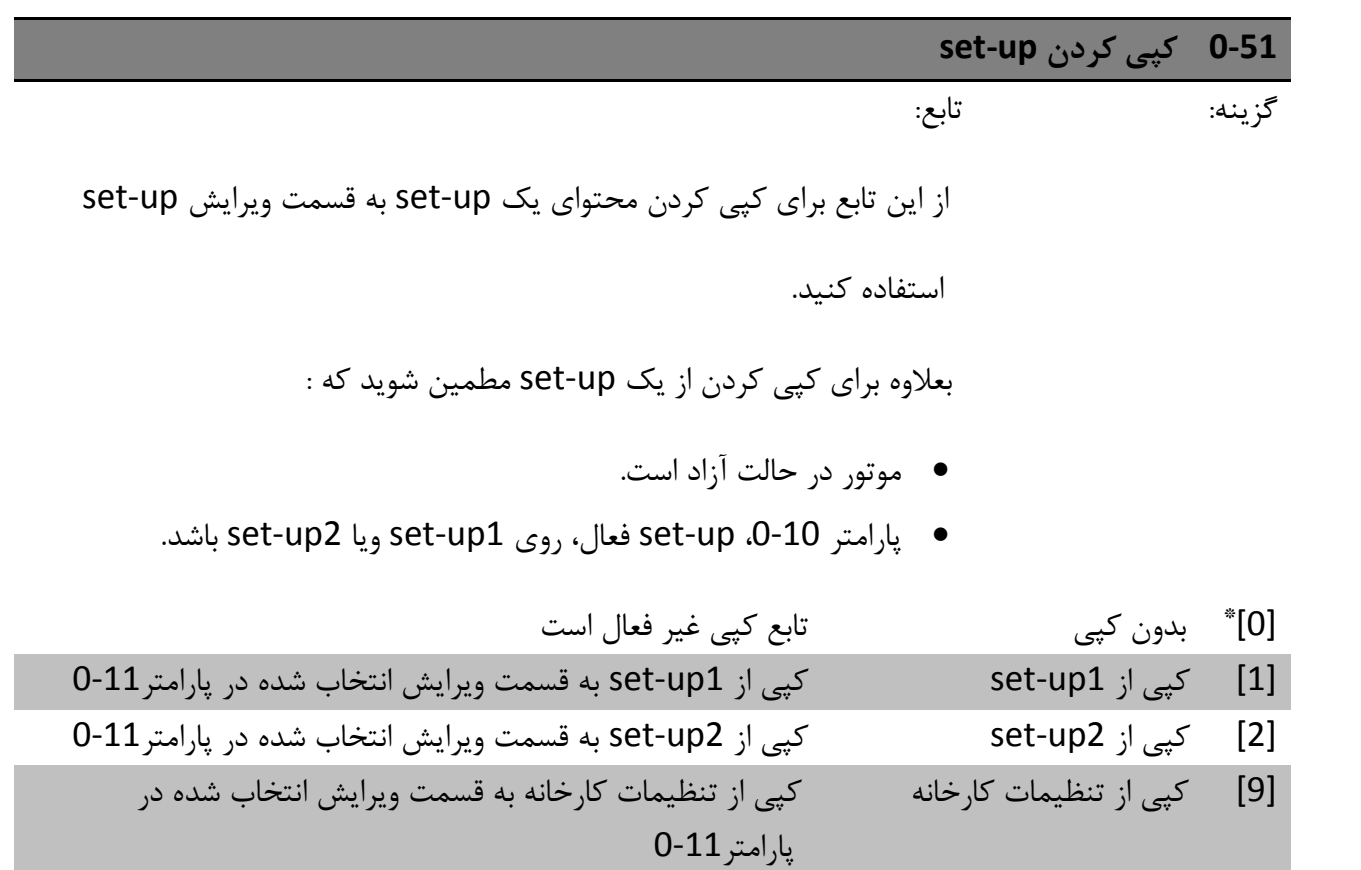

### **0-6 -6-1-4 \* کلمه عبور**

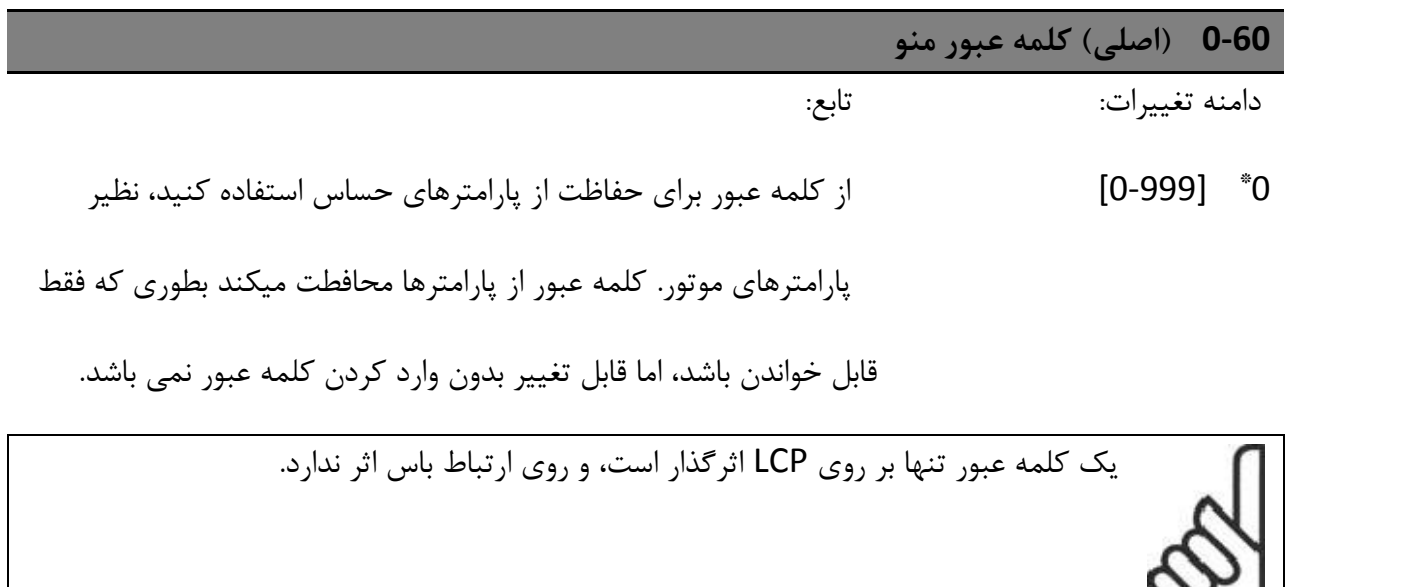

#### **-2-4 پارامتر گروه :1 بار/ موتور**

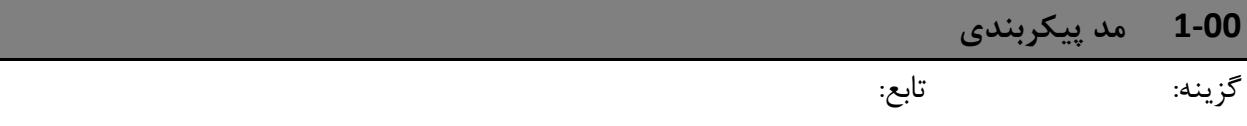

از این پارامتر براي انتخاب نوع کنترل کاربردي، زمانی که منبع ریموت فعال باشد،

استفاده می شود.

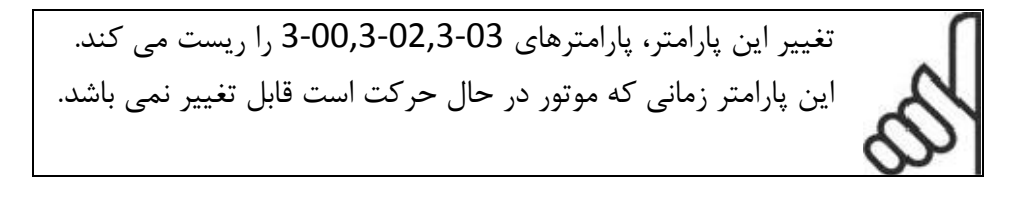

سرعت حلقه باز براي کنترل سرعت نرمال \* [0] واقی پردازش حلقه بسته میسته و پردازش کنترل حلقه بسته را ممکن میسازد. پارامترهاي گروه  ${\bf 7}$ -3 را براي ای دریافت اطلاعات بیشتردر مورد PI کنترلرها بببینید.

#### در زمان حرکت در حالت کنترل حلقه بسته، جهت چرخش موتور حتما باید ساعتگرد باشد(پارامتر 4-10 روي 0 تنظیم گردد).

- **1-01 نوع کنترل موتور** گزینه: تابع:
- [0] F/U از این کاربرد براي موتورهاي موازي ویا موتورهاي با کاربرد مخصوص استفاده می

شود. تنظیمات F/U در پارامترهاي 1-55 و1-56 انجام می شود.

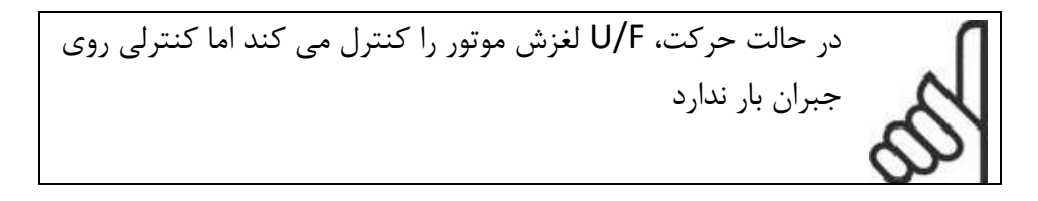

#### $VVC^{+}$  \*[1] مد حرکت معمولی، شامل کنترل لغزش و جبران بار

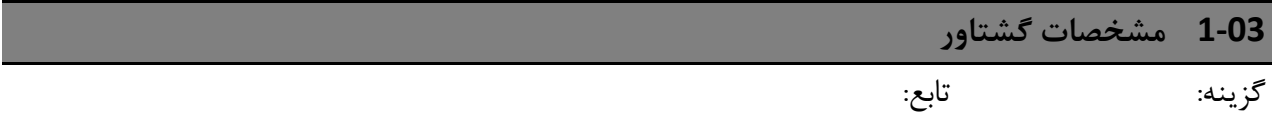

با ویژگیهاي بیشتر گشتاور، براي حرکت، مصرف انرژي کمتر ممکن می باشد.

[0]<sup>\*</sup> گشتاور ثابت گشتاور ثابت محور خروجی موتور گشتاور ثابتی را در زیر کنترل سرعت متغیر تولید می کند.

[1] بهینه سازي انرژي این تابع بصورت اتوماتیک در کاربردهاي فن و پمپ هاي سانتریفیوژ مصرف انرژي اتوماتیک را بهینه می کند. پارامتر 14-41 راببینید.

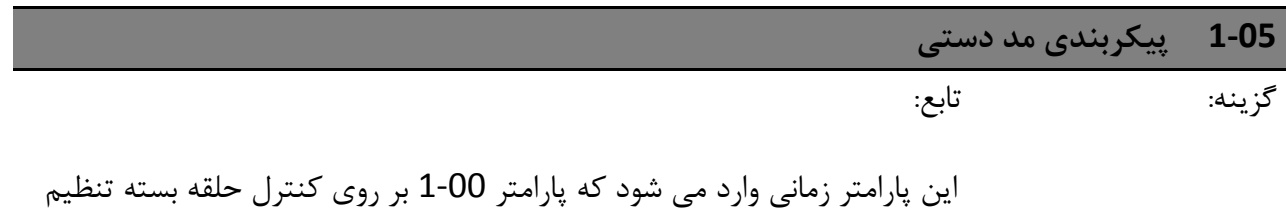

شده باشد. این پارامتر براي تعیین منبع ویا جابجایی نقطه تنظیم، در زمان تغییر از مد اتوماتیک به مد دستی استفاده می شود.

[0] سرعت حلقه باز در حالت دستی درایو صرف نطر از مقدار پارامتر1-00 همیشه بصورت حلقه باز کار می کند. پتانسیومترمحلی(درصورت وجود) یا فلش بالاوپایین فرکانس خروجی محدود شده توسط پارامتر 4-12و4-14 (حدود بالاوپایین) معین می کند.

[2] \* براساس پیکر بندي اگر پارامتر1-00 روي حلقه باز تنظیم شده باشد، عملکردش دربالا تشریح شد. درپارلمتر 1-00 اگر پارامتر 1-00 روي پردازش حلقه بسته تنظیم شده باشد، تغییر حالت از ویا پتانسیومتر محلی را نتیجه می دهد. اتوماتیک به دستی، تغییر در یک نقطه تنظیم از طریق فلش هاي بالا و پایین

### **1-2 -1-2-4 \* اطلاعات موتور**

اطلاعات صحیح ر موتور را از روي پلاك آن وارد نمایید.(قدرت، ولتاژ، فرکانس، جریان و سرعت)

براي عملکرد AMT)تنظیم خودکار موتور) پارامتر 1-29 را ببینید.

تنظیمات کارخانه برای اطلاعات موتور پیشرفته، پارامترهای  ${\bf 3}^*$  ، بصورت اتوماتیک محاسبه می شوند.

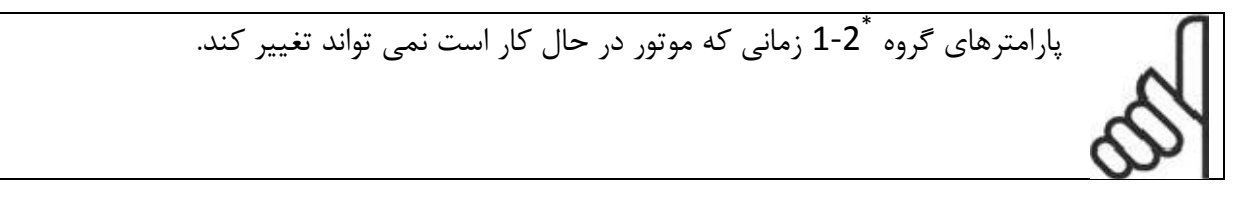

**1-20 توان موتور [HP[/]KW[**

گزینه: تابع:

اطلاعات موتور را از روي پلاك موتور وارد نمایید.

0.09 kW/0.12 HP [1] 0.12 kW/0.16 HP [2]

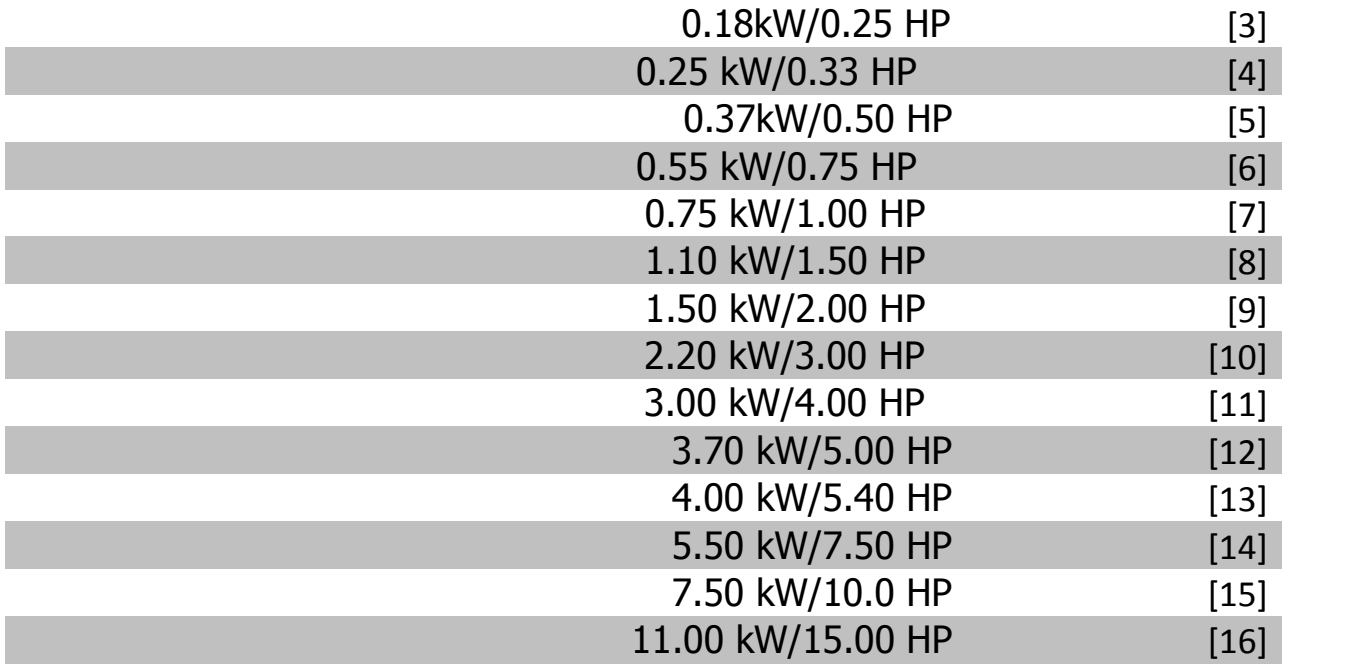

تغییر این پارامتر بر روي پارامترهاي 1-22 تا 1-25 و 1-30 و 1-33 و 1-35 تاثیر می گذارد.

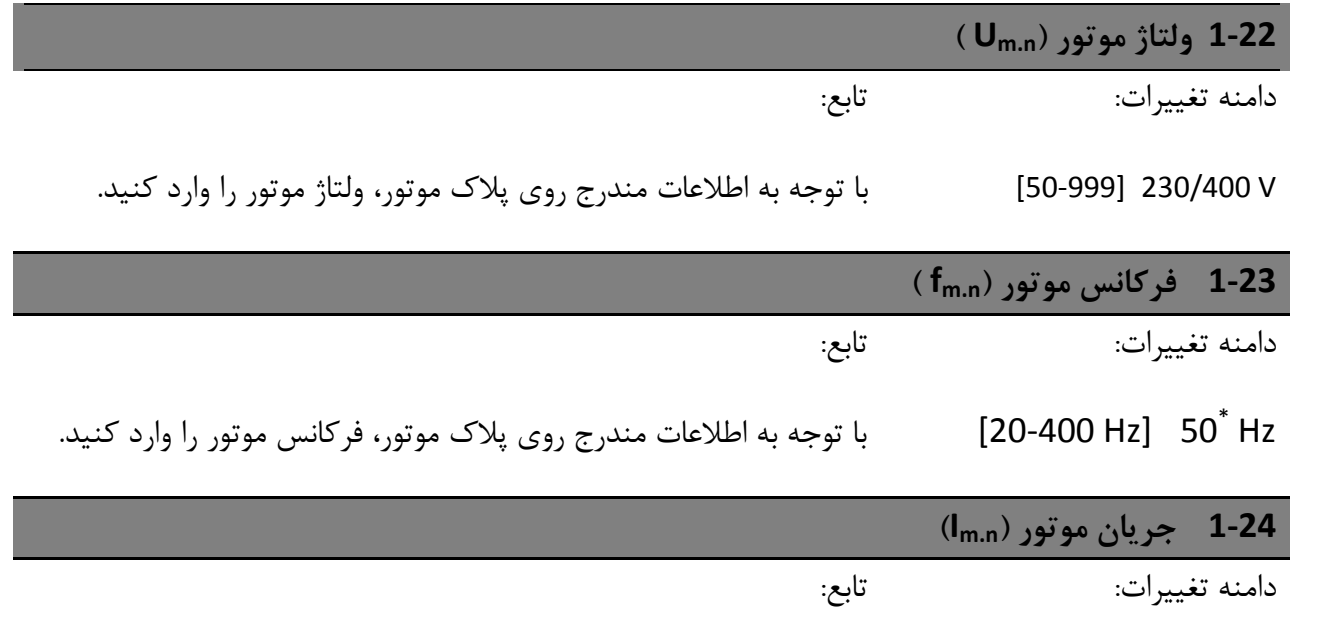

وابسته به موتور [A0.01-26 [با توجه به اطلاعات مندرج روي پلاك موتور، جریان موتور را وارد کنید.

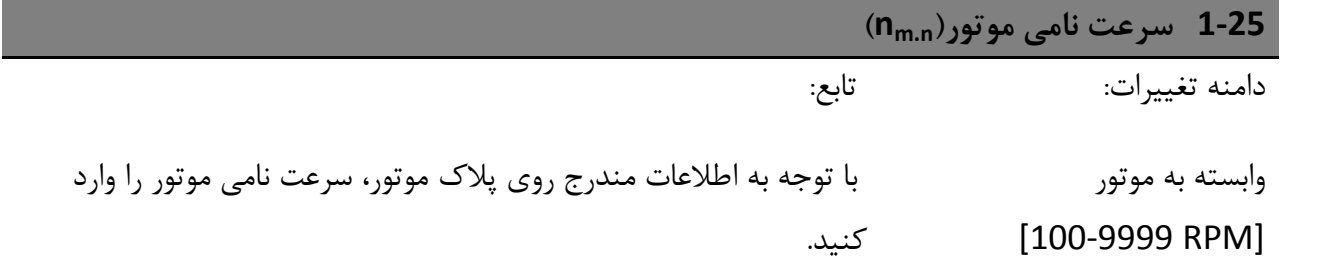

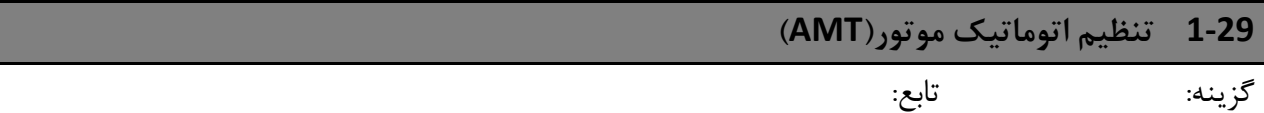

از AMT براي بهینه کردن کارایی استفاده نمایید

این پارامتر زمانی که موتور در حال کار است نمی تواند تغییر کند.

- .1 درایو را استپ کنید. مطمئن شوید که موتور ایست کامل کرده است.
	- .2 [2] enable AMT ، را انتخاب کنید.
		- .3 سیگنال استارت را اعمال کنید
	- از طریق LCP: دکمه On Hand را فشار دهید.
- یا ازطریق راه دور: سیگنال استارت را ازطریق ترمینال 18 اعمال کنید.
	- **[0] خاموش تابع AMT غیر فعال است.**
	- **[2] \* AMT فعال تابع AMT فعال می باشد.**

### **1-7 -5-2-4 \* تنظیم راه اندازي**

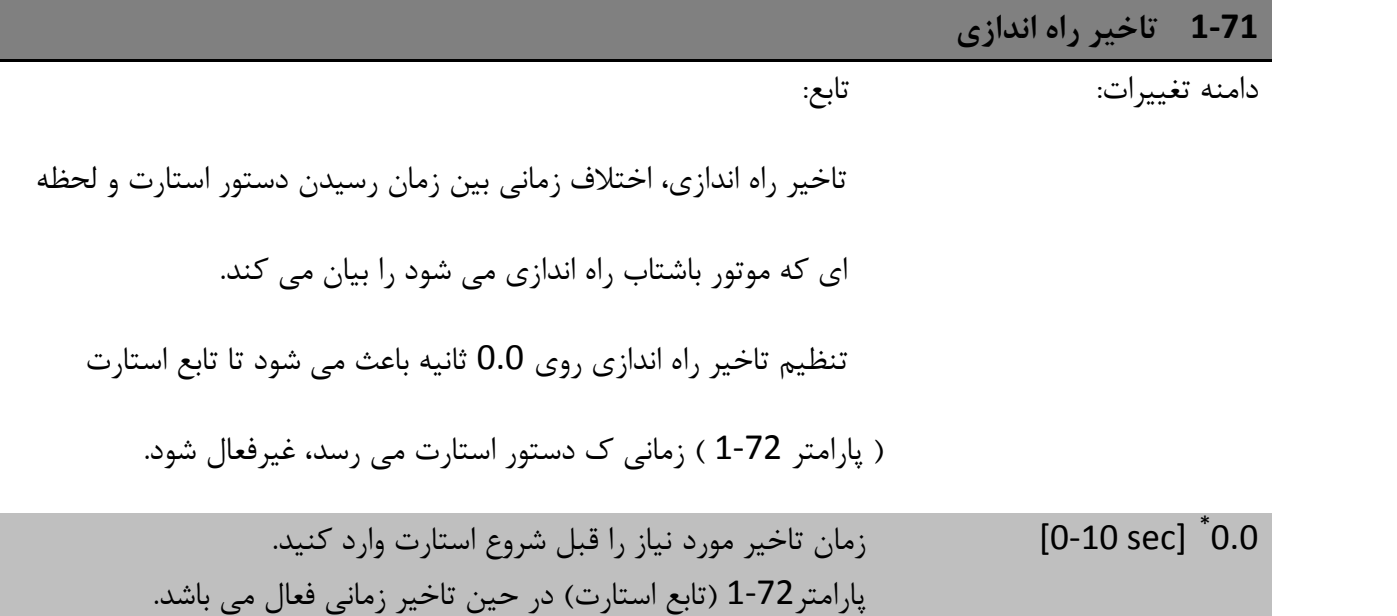

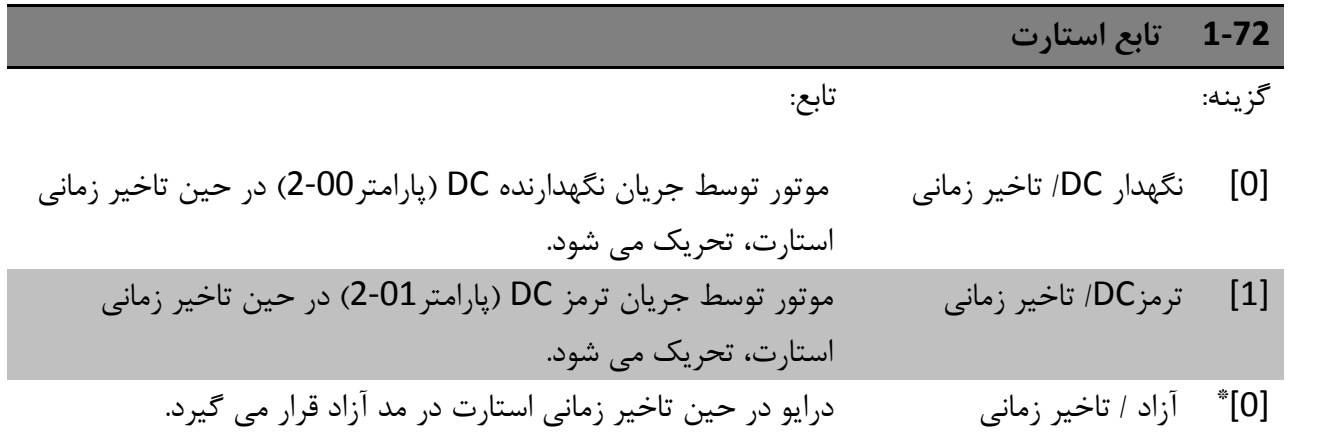

### **1-8 -6-2-4 \* تنظیمات استپ**

برحسب نیاز براي توابع استپ متغیر در کاربردهاي مختلف، این پارامترها ویژگیهاي استپ خاصی براي م.ت.ر پیشنهاد می دهند.

![](_page_29_Picture_131.jpeg)

[1] نگهدارنده DC موتور توسط جریان نگهدارنده DC تحریک می شود. براي اطلاعات بیشتر پارامتر 2-00 را ببینید.

**1-82 حداقل سرعت براي تابع استپ[Hz[** دامنه تغییرات: تابع:  $[0-20 Hz] 0.0^*$ سرعتی را که برای فعال سازی تابع استپ است تنظیم کنید. 1-9 7-2-4 \* دماي موتور

با نمایش دماي تخمینی موتور، درایو می تواند بدون داشتن ترمیستور دماي موتور را تخمین بزند. اگر دماي موتور از حد بالاي کاري تجاوز کند، این قسمت رسیدن یک اخطار یا یک هشدار را ممکن می سازد.

![](_page_29_Picture_132.jpeg)

با استفاده از ETR)رله ترمینال الکترونیکی) دماي موتور براساس فرکانس، سرعت، و

زمان محاسبه می شود. دانفوس استفاده از ETR را درصورت عدم وجود ترمیستور

توصیه می کند.

\* محاسبه ي ETR براساس اطلاعات موتور از پارامترهاي گروه 1-2 می باشد.

بدون حفاظت نمایش دما غیر فعال \* [0] [1] هشدار ترمیستور ترمیستور متصل به هرکدام از ورودي هاي آنالوگ یا دیجیتال، اگر دماي موتور از حد بالاي دمایی تخطی کند، یک هشدار می دهد. [2] خطاي ترمیستور ترمیستور متصل به هرکدام از ورودي هاي آنالوگ یا دیجیتال، اگر دماي موتور از حد بالاي دمایی تخطی کند، یک آلارم می دهد. [3] هشدار ETR اگر از حد بالاي دماي محاسبه شده ي موتور تخطی شود، یک هشدار اتفاق می افتد. [4] خطاي ERT اگر از %90 حد بالاي دماي محاسبه شده ي موتور تخطی شود، یک آلارم اتفاق می افتد و درایو خطا می دهد.

![](_page_30_Picture_122.jpeg)

ورودي آنالوگ 53 نمیتواند در زمانی که به عنوان منبع ترمیستور انتخاب شده است، براي اهداف دیپر انتخاب گردد.

![](_page_31_Picture_159.jpeg)

- -3-4 پارامترهاي گروه 2 : ترمزها
	- -1-3-4 \*\*2- ترمزها
	- -2-3-4 \*2-0 ترمز DC

هدف از تابع ترمز DC، ترمز کردن موتور در حال گردش بوسیله اعمال جریان DC به موتور می باشد.

![](_page_31_Picture_160.jpeg)

از انتخاب 100٪ اجتناب کنید، زیرا ممکن است باعث اضافه گرما شود.

**2-01 جریان ترمز DC** دامنه تغییرات: تابع:  $*7.50$ [0-150%] جریان DC مورد نیاز براي ترمز موتور در حال چرخش را تنظیم کنید. ترمز DC را با یکی از 4 روش زیر فعال نمایید: دستور ترمز DC، انتخاب [5] پارامتر\*5-1 را ببینید. تابع برش DC، پارامتر 2-04 را ببینید. ترمز DC بعنوان تابع استارت انتخاب شده باشد.پارامتر1-72 را ببینید. ترمز سریع متصل با استارت سریع. پارامتر 1-73 را ببینید. **2-02 زمان ترمز DC** دامنه تغییرات: تابع: زمان ترمز DC مدت زمانی را که جریان DC به موتور اعمال می شود را بیان می کند. sec 10] \*sec 0-10 [تنظیم زمان جریان ترمز، تنظیم در پارامتر2-01

شود.

اگر ترمز DC در تابع استارت فعال شده باشد، زمان ترمز DC توسط زمان تاخیر استارت بیان می

![](_page_33_Picture_108.jpeg)

## **-3-3-4 \*2-1 تابع انرژي ترمز**

از پارامترهاي این گروه براي انتخاب پارامترهاي ترمز دینامیکی استفاده کنید.

![](_page_33_Picture_109.jpeg)

![](_page_34_Picture_155.jpeg)

![](_page_34_Picture_156.jpeg)

[0-150%] حداکثر جریان مجاز براي ترمز AC که باعث اضافه گرما نشودرا وارد کنید \* 100%

%100 برابر جریان نامی موتور است که توسط 1-24 بیان می شود.

l

![](_page_34_Picture_157.jpeg)

![](_page_34_Picture_158.jpeg)

اگر مقاومت ترمز در پارامتر 2-10 انتخاب شده باشد، حتی اگر OVC از اینجا انتخاب گردد بازهم غیر فعال است.

#### **-4-3-4 \*2-2 ترمز مکانیکی**

براي کاربردهایی با جابجایی عمودي، مقاومت الکترو مغناطیسی مورد نیاز می باشد. ترمز توسط یک رله که موقع کار آزاد می شود کنترل می گردد.

ترمز زمانی که درایو خطا می دهد یا در مد آزاد قرار می گیرد، فعال میگردد. بنابراین زمانی که سرعت موتور شیب پایین رونده می گیرد و سرعتش کمتر از مقدار تنظیم شده در پارامتر 2-22 می باشد، فعال می گردد.

![](_page_35_Picture_110.jpeg)

**2-22 فعال سازي ترمز مکانیکی** دامنه تغییرات: تابع: اگر موتور استپ شده از شیب استفاده می کند، زمانی که سرعت موتور کمتر از *سرعت ترمز فعال* بشود، ترمز مکانیکی فعال میگردد. موتور در موقعیت هاي زیر شیب پایین رونده براي استپ می گیرد: دستور استارت قطع گردد. دستور استپ برسد. استپ سریع فعال شود.  $[0-400$  HZ $]$   $*$  0.0HZ سرعت موتور را که در زمان شیب پایین رونده ترمز مکانیکی را فعا می کند

#### بصورت خودکار فعال می شود.

### **-4-4 پارامترهاي گروه 3 : منبع / شیب ها**

### **-1-4-4 \*\*3- منبع / شیب ها**

پارامترهاي کنترل منبع، بیان کننده ي محدودیت ها وپیکربندي تغییرات در رفتار درایو می باشد.

#### -2-4-4 \*3-0 محدودیت هاي منبع

![](_page_36_Picture_119.jpeg)

![](_page_36_Picture_120.jpeg)

مجموع تمام منابع داخلی و خارجی توسط این پارامتر محدود می شود.

![](_page_37_Picture_187.jpeg)

#### **-3-4-4 \*3-1 منابع**

پارامترهاي مربوط به مرجع منابع. منابع خدکار را متناظر با ورودي هاي دیجیتال پارامتر گروه \*5-1 انتخاب کنید.

![](_page_37_Picture_188.jpeg)

هر پارامتر توسط8 منبع قابل تنظیم که توسط 3 ورودي دیجیتال یا باس انتخاب می شوند.

![](_page_37_Picture_189.jpeg)

[0.0] \* [% 100 -100-] آرایه برنامه ریزي مورد استفاده منابع خودکار متفاوت را وارد نمایید. نرمال، %100 = مقدار تنطیم در پارامتر،3-03 حداکثر مقدار منبع.

مثال :1 البته اگر پارامتر 3-00 روي Max-Min تنظیم شوند استثنا وجود دارد: پارامتر3-02 روي 20 وپارامتر3-03 روي 50 تنظیم شده است، در این حالت 0 = 0% و50 = 100% مثال 2 : پارامتر3-02 روي -70 وپارامتر3-03 روي 50 تنظیم شده است، در این حالت 0 = 0% و70 = 100%

![](_page_38_Picture_155.jpeg)

![](_page_38_Picture_156.jpeg)

![](_page_39_Picture_90.jpeg)

#### *Reference = Reference+0*

![](_page_39_Picture_91.jpeg)

![](_page_39_Figure_3.jpeg)

**3-15 منبع 1 مرجع** گزینه: تابع: پارامترهاي 3-15 و 3-16 و3-17 سه سیگنال مرجع متفاوت رابیان می کند.

#### مجموع این سیگنال هاي مرجع مرجع واقعی را بیان می کند.

![](_page_40_Picture_212.jpeg)

![](_page_40_Picture_213.jpeg)

![](_page_40_Picture_214.jpeg)

### **3-17 منبع 3 مرجع**

گزینه: تابع:

پارامترهاي 3-15 و 3-16 و3-17 سه سیگنال مرجع متفاوت رابیان می کند.

مجموع این سیگنال هاي مرجع مرجع واقعی را بیان می کند.

![](_page_41_Picture_219.jpeg)

![](_page_41_Picture_220.jpeg)

منبع برای مقدار متعیر را انتحاب 3-14 اضافه شود.

![](_page_41_Picture_221.jpeg)

### **-4-4-4 \*3-4 شیب 1**

یک شیب خطی توسط افزایش شیب در سرعت ثابت است، تا زمانی که سرعت موتور به یک مقدار مطلوب برسد. ممکن است تعدادي اورشوت در حین رسیدن به سرعت بالا تجربه شود، که ممکن است باعث تنش در سرعت قبل از رسیدن به پایداري باشد.

یک شیب S به نرمی شتاب میگیرد بنابراین تنش هاي حین افزایش سرعت را جبران می کند.

شکل زیر را براي مقایسه دو نوع شیب ببینید:

![](_page_42_Figure_1.jpeg)

زمان هاي شیب:

زمان شتاب گیري از 0 تا سرعت نامی موتور (پارامتر 1-23). زمان کاهش سرعت از سرعت نامی موتور (پارامتر 1-23) تا .0 محدودیت: زمان شتابگیري خیلی کوتاه باعث هشدار محدودیت گشتاور(12W (ویا هشدار اضافه ولتاژ DC) 7W( می گردد. زمانی که درایو به حد بالاي گشتاوردر مد موتوري برسد، شتابگیري متوقف می شود(پارامتر4-16). زمان شتابگیري منفی خیلی کوتاه باعث هشدار محدودیت گشتاور(12W (ویا هشدار اضافه ولتاژ DC) 7W( می گردد. زمانی که درایو به حد بالاي گشتاوردر مد ژنراتوري ویا اضافه ولتاژ DC داخلی برسد، شتابگیري متوقف می شود(پارامتر4-17).

![](_page_42_Picture_109.jpeg)

**3-41 زمان شتابگیري مثبت شیب 1**

دامنه تغییرات: تابع:

نخافیم شده در (f $_{\mathsf{M,N}}$ ) تننظیم شده در (f $_{\mathsf{M,N}}$  ) تننظیم شده در (f $_{\mathsf{M,N}}$  ( $\geq 3$  3\* s پارامتر 1-23 را وارد نمایید. زمان شتابگیري را یه گونه اي انتخاب کنید که مطمین شوید از حد گشتاور تخطی نمی کند.

![](_page_43_Picture_167.jpeg)

#### **-5-4-4 \*3-5 شیب 2**

پارامتر \*3-4 را براي بیان انواع شیب ببینید.

شیب 2- زمانهای شیب جایگزین تغییر از شیب 1 به شیب 2 از طریق ورودي دیجیتال انجام می پذیرد. انتخاب 34 پارامتر \*5-1 را ببینید.

**3-50 نوع شیب 2**

گزینه: تابع:

خطی شتاب ثابت مثبت و منفی \* [0]

[2] شیب S تنش هاي کوچک شتابگیري مثبت و منفی جبران می شود

**3-51 زمان شتابگیري مثبت شیب 2**

دامنه تغییرات: تابع:

s\* 3] s 0.05-3600 [زمان شتابگیري از 0 هرتز تا فرکانس نامی موتور (N,f<sup>M</sup> (تننظیم شده در پارامتر 1-23 را وارد نمایید. زمان شتابگیري را یه گونه اي انتخاب کنید که مطمین شوید از حد گشتاور تخطی نمی کند.

![](_page_44_Picture_150.jpeg)

### **-6-4-4 \*3-8 شیب هاي دیگر**

این قسمت شامل پارامترهاي استپ سریع و jog می باشد.

با شیب jog شما میتوانید هر دو شتاب مثبت ومنفی را داشته باشد اما با شیب استپ سریع شما فقط شیب منفی را دارا هستید.

![](_page_44_Picture_151.jpeg)

#### ویا پورت ارتباطی سریال شروع می شود.

![](_page_45_Picture_120.jpeg)

#### **-5-4 پارامترهاي گروه :4 محدوده / هشدارها**

### **-1-5-4 \*\*4- محدوده موتور**

پارامترهاي این گروه براي پیکربندي محدوده ها و هشدارها می باشد.

### **-2-5-4 \*4-1 محدوده موتور**

از این پارامترها براي بیان محدوده ي سرعت، گشتاور و جریان نامی موتور استفاده کنید.

![](_page_45_Picture_121.jpeg)

[0] ساعتگرد محورموتور ساعتگرد میچرخد. اگر پارامتر1-00 روي پردازش حلقه بسته تنظیم شده

![](_page_46_Picture_124.jpeg)

![](_page_46_Picture_125.jpeg)

### **-3-5-4 \*4-5 هشدارهاي قابل تنظیم**

پارامترهاي این گروه شامل محدوده هشدار قابل تنظیم براي جریان، سرعت، مرجع و فیدبک می باشد. هشدارها در صفحه نمایش، خروجی برنامه ویا باس سریال نمایش داده می شود.

![](_page_47_Picture_104.jpeg)

![](_page_47_Picture_105.jpeg)

![](_page_47_Picture_106.jpeg)

ازدست رفتن فاز موتور باعث میگردد که گشتاور حذف گردد. این کنترل ممکن است بمنظور برخی از امور غیرفعال گردد.(نظیر موتورهاي کوچک براي کار درمد f/U ثابت)، اما ریسک این وجود دارد که موتور دچار اضافه گرما گردد به همین دلیل دانفوس تاکید دارد که این پارامتر On باشد.

[0] تابع غیرفعال است

تابع فعال است  $\qquad \qquad \text{``1]}$ 

#### **4-5-4 \*4-6 سرعت باي پس**

ممکن است در بعضی از کاربردها تشدید مکانیکی اتفاق بیفتد. براي اجتناب از نقاط رزونانس از باي پس استفاده می شود.

![](_page_48_Picture_110.jpeg)

![](_page_48_Picture_111.jpeg)

### **-6-4 پارامترهاي گروه 5 : ورودي ها / خروجی هاي دیجیتال**

### **-1-6-4 \*\*5- ورودي / خروجی دیجیتال**

تمامی توابع فرمان و سیگنالهاي ورودي دیجیتال در زیر بیان می شود.

#### **-2-6-4 \*5-1 ورودي هاي دیجیتال**

پارامترها براي پیکربندي توابع ترمینال هاي ورودي:

در درایو ورودي هاي دیجیتال براي توابع کوناگون استفاده می شود. تمام ورودي هاي دیجیتال می توانند بصورت زیر تنظیم شوند:

[0] بدون عملکرد درایو هیچ عکس العملی نسبت به سیگنال رسیده به ترمینال ها نشان نمی دهد. [1] ریست درایو را بعداز خطا ویا اخطار ریست می کند. همه اخطارها قابل ریست نیستند. [2] معکوس آزاد ورودي معکوس (NC(.درایو موتور را در مد آزاد رها می کند. [3] معکوس آزاد و ریست ورودي معکوس (NC(.درایو ریست میکند و موتور را در مد آزاد رها می نماید. [4] معکوس استپ سریع ورودي معکوس (NC(. بموجب زمان شیب استپ سریع تنظیم شده در پارامتر 3-81 یک استپ تولید می شود. زمانی که موتور استپ می شود، محور در مد آزاد قرار می گیرد. [5] معکوس ترمز DC ورودي معکوس (NC(. با تحریک توسط جریان DC براي مدت زمان معین موتور استپ می شود. پارامتر 2-01 را ببینید. این تابع تنها زمانی فعال می شود که پارامتر 2-02 روي 0 تنظیم نشده باشد. [6] معکوس استپ زمانی که ترمینال انتخابی از سطح منطقی "1" بھ "0" میرود، تابع استپ تولید می گردد. استپ براساس زمان شیب انتخاب شده عمل میکند. [8] استارت استارت را براي دستور استارت/ استپ انتخاب کنید. [9] استارت ضامندار اگر پالسی به مدت حداقل <sup>2</sup> میلی ثانیه اعمال شود موتور استارت میشود. استارت = <sup>1</sup> ، استپ = <sup>0</sup> . موتور زمانی که عکس این اتفاق بیفتد استپ میشود. [10] معکوس تغییرجهت چرخش موتور.سیگنال معکوس فقط جهت چرخش را عوض می

![](_page_50_Picture_274.jpeg)

![](_page_51_Picture_190.jpeg)

![](_page_51_Picture_191.jpeg)

#### **5-13 ورودي دیجیتال ترمینال 29**

گزینه: تابع:

jog \*[14] jog تابع ورودي دیجیتال را انتخاب کنید. پارامتر \*5-1 را برا یانتخاب ببینید.

![](_page_52_Picture_143.jpeg)

[16] \* پیش تنظیم بیت 0 تابع ورودي دیجیتال را انتخاب کنید. پارامتر \*5-1 را برا یانتخاب ببینید.

#### -3-6-4 \*5-4 رله ها

پارامترهاي این گروه براي پیکربندي زمانی رله هاي خروجی استفاده می شود.

[0] بدون عملکرد براي همه ي خروجی هاي دیجیتال و رله ها بصورت پیش فرض است. [1] کنترل آماده برد کنترلی ولتاژ تغذیه را دریافت می نماید. [2] درایو آماده درایو براي کار و اعمال سیگنال تغذیه به برد کنترلی آماده است. [3] درایو آماده،ریموت درایو براي کار در مد اتوماتیک آماده است. [4] فعال/ بدون هشدار درایو براي کار آمادست. هیچ دستور استارت یا استپی نرسیده. هیچ هشداري نمایش داده نشده است. [5] درایو درحال اجرا موتور در حال کار است. [6] درحال کار / موتور در حال کار است. هیچ هشداري نمایش داده نشده است. [7] کار در محدوده/ موتور با جریان برنامه ریزي شده کار می کند.پارامترهاي 4-51 , 4-50 را ببینید. بدون هشدار بدون هشدار هیچ هشداري نمایش داده نشده است. [8] کار روي مرجع / موتور در سرعت مرجع کار می کند. بدون هشدار [9] اخطار اخطار خروجی را فعال می سازد. [10] اخظار یا هشدار اخطار ویا هشدار خروجی را فعال می سازد.

[12] خارج از رنج جریان جریان موتور خارج از رنج تنظیمی در پارامتر 4-51 4-50, می باشد. [13] زیرجریان، پایین جریان موتور کمتر از مقدار تنظیمی در پارامتر 4-50 می باشد. [14] بالاي جریان، زیاد جریان موتور بیشتر از مقدار تنظیمی در پارامتر 4-51 می باشد. [21] هشدار دمایی زمانی که حدود گرمایی در موتور، درایو، مقاومت ترمز یا ترمیستور تخطی کند، هشدار نمایش داده می شود. [22] آماده / بدون درایو آماده به کار است. هیچ هشدار اضافه دما، نمایش داده نشده است. هشداردمایی [23] آماده ریموت/ درایو آماده به کار است. هیچ هشدار اضافه دما، نمایش داده نشده است. بدون هشداردمایی [24] آماده / ولتاژ خوب درایو آماده به کار است و ولتاژ اصلی در رنج مخصوص می باشد. [25] معکوس موتور در حال کار/ آماده به کاربه صورت ساعتگرد می باشد اگر داراي منطق 0 می باشد، وبه صورت پادساعتگرد اگر داراي منطق 1 باشد. [26] باس OK از طریق پورت ارتباط سریال ارتباط فعال می شود. [28] ترمز/ بدون هشدار ترمز فعال می شود و هیچ هشداري نمایش داده نشده است. [29] خرابی ترمز(IGBT (اگر خرابی روي ماژول ترمز اتفاق بیفتد، از درایو محافظت می کند. از رله براي قطع ولتاژ اصلی از روي درایو استفاده کنید. [30] ترمز آماده/ ترمز براي کار آمادست و هیچ خطایی اتفاق نیفتاده است. بدون خطا [32] کنترل ترمز مکانیکی کنترل ترمز مکانیکی خارجی را فعال می کند. [36] کنترل بیت 11 کلمه بیت 11 در کلمه ي کنترلی رله را کنترل می کند. [51] فعالسازي مرجع محلی [52] فعالسازي مرجع ریموت [53] بدون اخطار [54] فعالسازي فرمان استارت [55] حرکت معکوس [56] درایو در مد دستی [57] درایو در مد اتوماتیک [60] مقایسه کننده 0 پارامتر گروه \*13-1 را ببینید. اگر مقایسه گر0 بعنوان "صحیح" ارزیابی شود، مقدار بالا به خود می گیرد و در غیر اینصورت مقدار پایین. [61] مقایسه کننده 1 پارامتر گروه \*13-1 را ببینید. اگر مقایسه گر1 بعنوان "صحیح" ارزیابی شود، مقدار بالا به خود می گیرد و در غیر اینصورت مقدار پایین.

[62] مقایسه کننده 2 پارامتر گروه \*13-1 را ببینید. اگر مقایسه گر2 بعنوان "صحیح" ارزیابی شود، مقدار بالا به خود می گیرد و در غیر اینصورت مقدار پایین. [63] مقایسه کننده 3 پارامتر گروه \*13-1 را ببینید. اگر مقایسه گر3 بعنوان "صحیح" ارزیابی شود، مقدار بالا به خود می گیرد و در غیر اینصورت مقدار پایین. [70] قاعده ي منطقی 0 پارامتر گروه \*13-4 را ببینید. اگر قاعده ي منطقی 0 بعنوان "صحیح" ارزیابی شود، مقدار بالا به خود می گیرد و در غیر اینصورت مقدار پایین. [71] قاعده ي منطقی 1 پارامتر گروه \*13-4 را ببینید. اگر قاعده ي منطقی 1 بعنوان "صحیح" ارزیابی شود، مقدار بالا به خود می گیرد و در غیر اینصورت مقدار پایین. [72] قاعده ي منطقی 2 پارامتر گروه \*13-4 را ببینید. اگر قاعده ي منطقی 2 بعنوان "صحیح" ارزیابی شود، مقدار بالا به خود می گیرد و در غیر اینصورت مقدار پایین. [73] قاعده ي منطقی 3 پارامتر گروه \*13-4 را ببینید. اگر قاعده ي منطقی 3 بعنوان "صحیح" ارزیابی شود، مقدار بالا به خود می گیرد و در غیر اینصورت مقدار پایین.

![](_page_54_Picture_210.jpeg)

## **-4-6-4 \*5-5 ورودي پالس**

پارامتر 5-15 را روي [32] تنظیم کنید. در این حالت ترمینال 33 از محدوده ي پایین فرکانس تا محدوده ي بالاي آن یک ورودي پالس می باشد. مقیاس فرکانس ورودي از طریق پارامترهاي 5-57 و 5-58 تعیین می گردد.

![](_page_54_Picture_211.jpeg)

#### **5-56 ترمینال 33 فرکانس بالا**

دامنه تغییرات: تابع:

\*Hz5000] 21-5000 [حداکثر سرعت موتور را وارد نمایید.

**5-57 حداقل مقدار فیدبک/ مرجع ترمینال33**

دامنه تغییرات: تابع:

0\* [4999 – -4999] مقدار فیدبک / مرجع را متناسب با حداقل فرکانس پالس تنظیم شده در پارامتر ،5-55 تنظیم نمایید.

![](_page_55_Picture_131.jpeg)

**-7-4 پارامترهاي گروه 6 : ورودي /خروجی آنالوگ**

### **-1-7-4 \*\*6- ورودي /خروجی دیجیتال**

این پارامترها براي پیکربندي ورودي و خروجی هاي آنالوگ می باشد.

2-7-4 \*6-0 حالت O/I آنالوگ

**6-00 زمان قطع صفرزنده (سیگنال آنالوگ)**

دامنه تغییرات: تابع:

تابع عملکرد صفر براي پویش سیگنال بر روي ورودي استفاده می شود. اگر سیگنال قطع شود یک هشدار صفر گزارش داده می شود.

\*s10] s 99 – 1 [ تاخیر زمانی قبل از عملکرد تابع قطع سیگنال را وارد نمایید.(پارامتر 6-01) اگر در طی تاخیر دوباره سیگنال اعمال شود، تایمر ریست می شود. زمانی که صفر زنده( سیگنال) شناسایی شود، درایو فرکانس خروجی را فریز میکند وتایمر قطع صفر استارت میکند.

![](_page_56_Picture_150.jpeg)

### **-3-7-4 \*6-1 ورودي آنالوگ 1**

پارامترهاي مربوز به پیکربندي مقیاس و محدودیت هاي ورودي آنالوگ 1( ترمینال 53).

![](_page_57_Figure_0.jpeg)

![](_page_57_Figure_1.jpeg)

**6-10 ولتاژ پایین ترمینال 53**

دامنه تغییرات: تابع:

این مقیاس بندي باید با حداقل مرجع تنظیم شده در پارامتر 6-14

متناسب باشد.

v0.07] \*v 9.9 – 0.0 [مقدار پایین ولتاژ را وارد نمایید.

به منظور فعال کردن تابع قطع صفر(سیگنال) حتما باید مقدار تنظیمی این پارامتر حداقل 1 باشد.

![](_page_58_Picture_84.jpeg)

![](_page_58_Picture_85.jpeg)

![](_page_58_Picture_2.jpeg)

#### **6-13 جریان بالا ترمینال 53**

دامنه تغییرات: تابع:

این مقیاس بندي باید با حداکثر مرجع تنظیم شده در پارامتر 6-15 متناسب باشد. mA20] \*mA 0.0-19.9 [مقدار پایین جریان را وارد نمایید.

![](_page_59_Picture_115.jpeg)

اولین ثابت زمانی فیلتر پایین گذر دیجیتال براي حذف نویز الکتریکی در ترمینال .53 یک ثابت زمانی طولانی میتواند خوب باشد اما تاخیر زمانی فیلتر را افزایش می دهد.

اs 10.01 - 0.01 [0.01 - 10] ثابت زمانی را وارد نمایید.

#### **6-19 حالت ترمینال 53**

![](_page_60_Picture_1.jpeg)

[0]\* حالت ولتاژ

[1] حالت جریان

#### **-4-7-4 \*6-2 ورودي آنالوگ 2**

پارامترهاي مربوز به پیکربندي مقیاس و محدودیت هاي ورودي آنالوگ 2 ( ترمینال 60).

![](_page_60_Picture_89.jpeg)

به منظور فعال کردن تابع قطع صفر(سیگنال) حتما باید مقدار تنظیمی این پارامتر حداقل 2 میلی آمپر باشد.

![](_page_61_Picture_97.jpeg)

![](_page_61_Picture_98.jpeg)

**6-26 ثابت زمانی فیلتر ترمینال 60**

اولین ثابت زمانی فیلتر پایین گذر دیجیتال براي حذف نویز الکتریکی در ترمینال .54 یک ثابت زمانی طولانی میتواند خوب باشد اما تاخیر زمانی فیلتر را افزایش می دهد. s\* 0.01] s 10 - 0.01 [ثابت زمانی را وارد نمایید.

### **-6-7-4 \*6-9 خروجی آنالوگ**

دامنه تغییرات: تابع:

این پارامترها براي پیکربندي خروجی آنالوگ درایو می باشد.

![](_page_62_Picture_134.jpeg)

![](_page_62_Picture_135.jpeg)

گزینه: تابع:

عملکرد ترمینال 42 را بعنوان خروجی آنالوگ انتخاب کنید.

![](_page_62_Picture_136.jpeg)

![](_page_63_Picture_122.jpeg)

[80] خروجی دیجیتال A

![](_page_63_Picture_123.jpeg)

![](_page_63_Figure_4.jpeg)

| 6-94 حداكثر مقياس بندى خروجي ترمينال 42                                                                                                    |                           |               |                |
|----------------------------------------------------------------------------------------------------|---------------------------|---------------|----------------|
|                                                                                                    | تابع:                     |               | دامنه تغييرات: |
| حداكثر مقياس خروجي سيگنال آنالوگ ترمينال 42 انتخاب شده. برحسب                                                                              |                           | $[0 - 200\%]$ | 100%           |
| حداکثر سیگنال جریان خروجی، مقدار را تعیین کنید. خروجی رابرای دادن<br>یک جریان کمتر از 20 میلی آمپر در تمام مقیاسها، دسته بندی کنید.        |                           |               |                |
| اگر 20 میلی آمپر در در یک مقدار بین 0 تا 100 ٪ از مقیاس کل مطلوب<br>باشد، در صد مقدار پارامتر را (مثلا 50٪) برنامه ریزی کنید. اگر یک جریان |                           |               |                |
| بين 4 تا 20 ميلي آمپر در ماكزيمم خروجي مد نطر باشد، مقدار درصد آن                                                                          | مانند زیر محاسبه می گردد: |               |                |

 $\frac{20 \text{ mA}}{desired \text{ maximum current}} \times 100\%$ 

![](_page_64_Figure_2.jpeg)